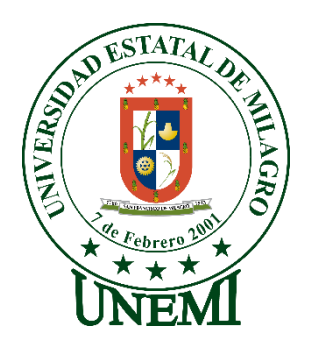

# **UNIVERSIDAD ESTATAL DE MILAGRO FACULTAD CIENCIAS E INGENIERÍA**

# **INFORME DE PROYECTO INTEGRADOR** PREVIO A LA OBTENCIÓN DEL TÍTULO DE **INGENIERO EN SISTEMAS COMPUTACIONALES**

# **TEMA: PLATAFORMA DE EDUCACIÓN VIRTUAL CON PASARELA DE PAGO.**

**Autores**:

,

Sr. CAMPOS BASURTO JUAN CARLOS Sr. GAVILANES SARMIENTO VICTOR HAROLD

**Tutor**: Mgtr. CHACON LUNA ANA EVA

> **Milagro, JUNIO 2022 ECUADOR**

## **DERECHOS DE AUTOR**

<span id="page-1-0"></span>Ingeniero. Fabricio Guevara Viejó, PhD. **RECTOR Universidad Estatal de Milagro** 

Presente.

Yo, CAMPOS BASURTO JUAN CARLOS, en calidad de autor y titular de los derechos morales y patrimoniales del trabajo de integración curricular, modalidad presencial, mediante el presente documento, libre y voluntariamente procedo a hacer entrega de la Cesión de Derecho del Autor, como requisito previo para la obtención de mi Título de Grado, como aporte a la Línea de Investigación EDUCACION, CULTURA, TECNOLOGIA EN INNOVACION PARA LA SOCIEDAD , de conformidad con el Art. 114 del Código Orgánico de la Economía Social de los Conocimientos, Creatividad e Innovación, concedo a favor de la Universidad Estatal de Milagro una licencia gratuita, intransferible y no exclusiva para el uso no comercial de la obra, con fines estrictamente académicos. Conservo a mi favor todos los derechos de autor sobre la obra, establecidos en la normativa citada.

Así mismo, autorizo a la Universidad Estatal de Milagro para que realice la digitalización y publicación de este trabajo de integración curricular en el repositorio virtual, de conformidad a lo dispuesto en el Art. 144 de la Ley Orgánica de Educación Superior.

El autor declara que la obra objeto de la presente autorización es original en su forma de expresión y no infringe el derecho de autor de terceros, asumiendo la responsabilidad por cualquier reclamación que pudiera presentarse por esta causa y liberando a la Universidad de toda responsabilidad.

Milagro, 1 de junio de 2022

CAMPOS BASURTO JUAN CARLOS Autor 1 CI: 0929855690

\_\_\_\_\_\_\_\_\_\_\_\_\_\_\_\_\_\_\_\_\_\_\_\_\_\_\_

ii

## **DERECHOS DE AUTOR**

<span id="page-2-0"></span>Ingeniero. Fabricio Guevara Viejó, PhD. **RECTOR Universidad Estatal de Milagro**  Presente.

Yo, GAVILANES SARMIENTO VICTOR HAROLD, en calidad de autor y titular de los derechos morales y patrimoniales del trabajo de integración curricular, modalidad presencial, mediante el presente documento, libre y voluntariamente procedo a hacer entrega de la Cesión de Derecho del Autor, como requisito previo para la obtención de mi Título de Grado, como aporte a la Línea de Investigación EDUCACION, CULTURA, TECNOLOGIA EN INNOVACION PARA LA SOCIEDAD, de conformidad con el Art. 114 del Código Orgánico de la Economía Social de los Conocimientos, Creatividad e Innovación, concedo a favor de la Universidad Estatal de Milagro una licencia gratuita, intransferible y no exclusiva para el uso no comercial de la obra, con fines estrictamente académicos. Conservo a mi favor todos los derechos de autor sobre la obra, establecidos en la normativa citada.

Así mismo, autorizo a la Universidad Estatal de Milagro para que realice la digitalización y publicación de este trabajo de integración curricular en el repositorio virtual, de conformidad a lo dispuesto en el Art. 144 de la Ley Orgánica de Educación Superior.

El autor declara que la obra objeto de la presente autorización es original en su forma de expresión y no infringe el derecho de autor de terceros, asumiendo la responsabilidad por cualquier reclamación que pudiera presentarse por esta causa y liberando a la Universidad de toda responsabilidad.

Milagro, 1 de junio de 2022

GAVILANES SARMIENTO VICTOR HAROLD Autor 2 CI: 0953979655

\_\_\_\_\_\_\_\_\_\_\_\_\_\_\_\_\_\_\_\_\_\_\_\_\_\_\_

# <span id="page-3-0"></span>**APROBACIÓN DEL TUTOR DEL TRABAJO DE INTEGRACIÓN CURRICULAR**

Yo, CHACON LUNA ANA EVA en mi calidad de tutor del trabajo de integración curricular, elaborado por los estudiantes CAMPOS BASURTO JUAN CARLOS y GAVILANES SARMIENTO VICTOR HAROLD, cuyo título es PLATAFORMA DE EDUCACIÓN VIRTUAL CON PASARELA DE PAGO, que aporta a la Línea de Investigación EDUCACION, CULTURA, TECNOLOGIA EN INNOVACION PARA LA SOCIEDAD previo a la obtención del Título de Grado INGENIERO EN SISTEMAS COMPUTACIONALES; considero que el mismo reúne los requisitos y méritos necesarios en el campo metodológico y epistemológico, para ser sometido a la evaluación por parte del tribunal calificador que se designe, por lo que lo APRUEBO, a fin de que el trabajo sea habilitado para continuar con el proceso previa culminación de Trabajo de Integración Curricular de la Universidad Estatal de Milagro.

Milagro, 1 de junio de 2022

## CHACON LUNA ANA EVA

Tutor

C.I: Haga clic aquí para escribir cédula (Tutor).

## **APROBACIÓN DEL TRIBUNAL CALIFICADOR**

#### <span id="page-4-0"></span>El tribunal calificador constituido por:

Elija un elemento. Haga clic aquí para escribir apellidos y nombres (tutor). Elija un elemento. Haga clic aquí para escribir apellidos y nombres (Secretario/a). Elija un elemento. Haga clic aquí para escribir apellidos y nombres (integrante).

Luego de realizar la revisión del Trabajo de Integración Curricular, previo a la obtención del título (o grado académico) de ELIJA UN ELEMENTO. presentado por Elija un elemento. Haga clic aquí para escribir apellidos y nombres (estudiante1).

Con el tema de trabajo de Integración Curricular: Haga clic aquí para escribir el tema del Trabajo de Integración Curricular.

Otorga al presente Trabajo de Integración Curricular, las siguientes calificaciones:

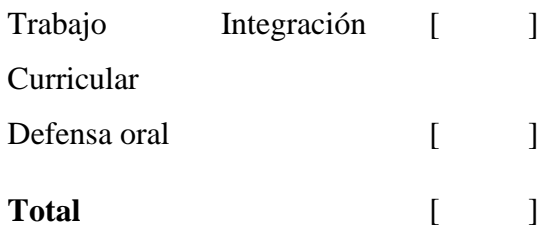

Emite el siguiente veredicto: (aprobado/reprobado) \_\_\_\_\_\_\_\_\_\_\_\_\_\_\_\_\_\_\_\_\_\_\_\_\_\_\_\_\_

Fecha: Haga clic aquí para escribir una fecha.

Para constancia de lo actuado firman:

Nombres y Apellidos Firma Presidente Apellidos y nombres Presidente.  $de$ Secretario /a Apellidos y nombres Secretario  $de$ 

## **APROBACIÓN DEL TRIBUNAL CALIFICADOR**

### <span id="page-5-0"></span>El tribunal calificador constituido por:

Elija un elemento. Haga clic aquí para escribir apellidos y nombres (tutor). Elija un elemento. Haga clic aquí para escribir apellidos y nombres (Secretario/a). Elija un elemento. Haga clic aquí para escribir apellidos y nombres (integrante).

Luego de realizar la revisión del Trabajo de Integración Curricular, previo a la obtención del título (o grado académico) de ELIJA UN ELEMENTO. presentado por Elija un elemento. Haga clic aquí para escribir apellidos y nombres (estudiante1).

Con el tema de trabajo de Integración Curricular: Haga clic aquí para escribir el tema del Trabajo de Integración Curricular.

Otorga al presente Trabajo de Integración Curricular, las siguientes calificaciones:

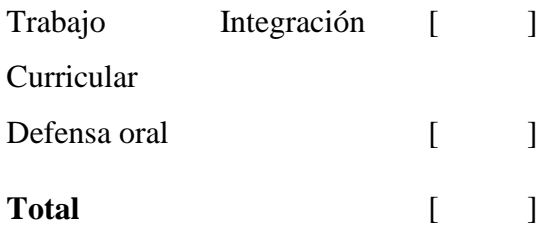

Emite el siguiente veredicto: (aprobado/reprobado)

Fecha: Haga clic aquí para escribir una fecha.

Para constancia de lo actuado firman:

Nombres y Apellidos Firma

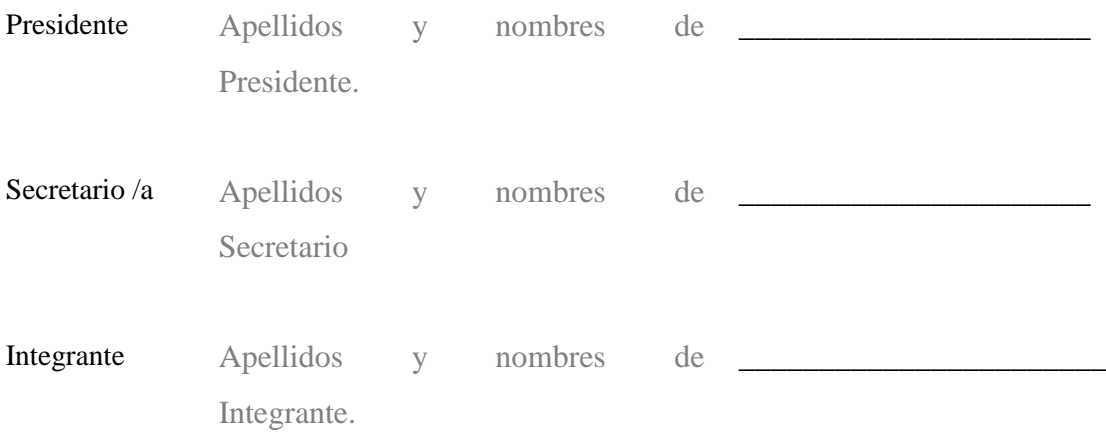

## <span id="page-6-0"></span>**DEDICATORIA**

A Dios, a mi familia quienes me han apoyado en la educación, depositando su tiempo, confianza y esperanza en mi a mis profesores por su dedicación y por compartir sus conocimientos conmigo para hacer de mi un profesional y salir al mundo laboral.

Juan Carlos Campos Basurto

A Dios, a mi familia a mi esposa e

Hijas, quienes me han apoyado en la educación, agradeciendo por su tiempo, confianza y esperanza en mi a mis profesores

por su dedicación y por compartir sus conocimientos conmigo.

Víctor Harold Gavilanes Sarmiento

## <span id="page-7-0"></span>**AGRADECIMIENTO**

Expreso mis más sinceros agradecimientos a mis padres, amigos y familiares que estuvieron dándome ánimos en este proceso. A todos los amigos y compañeros de labores que me ayudaron a culminar mi carrera trabajando y estudiando para así lograr este gran objetivo.

Juan Carlos Campos Basurto

Expreso mis más sinceros agradecimientos a mis padres, esposa e hijas y familiares que estuvieron dándome ánimos en este proceso. A todas las personas que fueron parte de este proceso y que me ayudaron a culminar mi carrera y así lograr este gran objetivo.

Víctor Harold Gavilanes Sarmiento.

# ÍNDICE GENERAL

<span id="page-8-0"></span>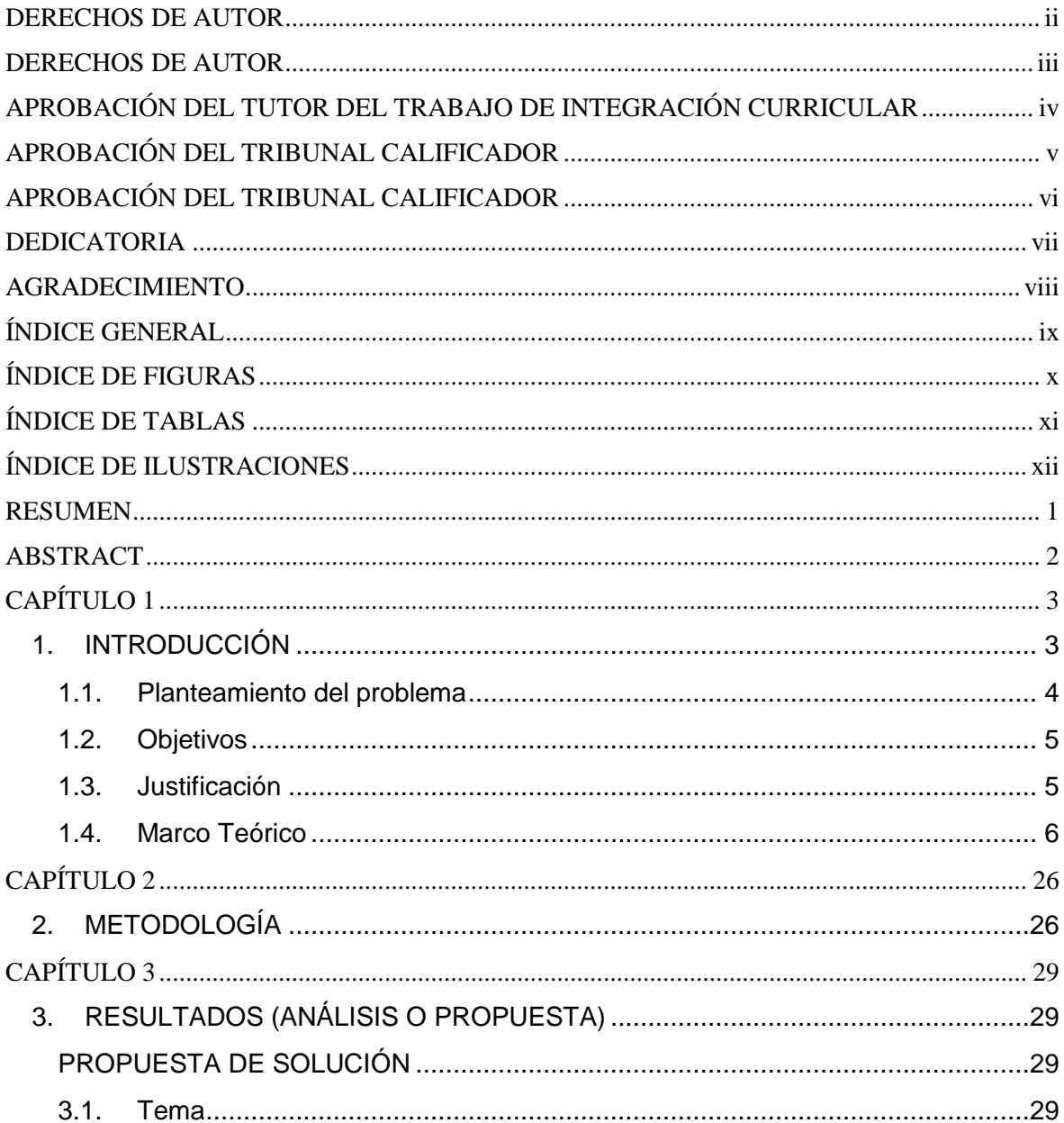

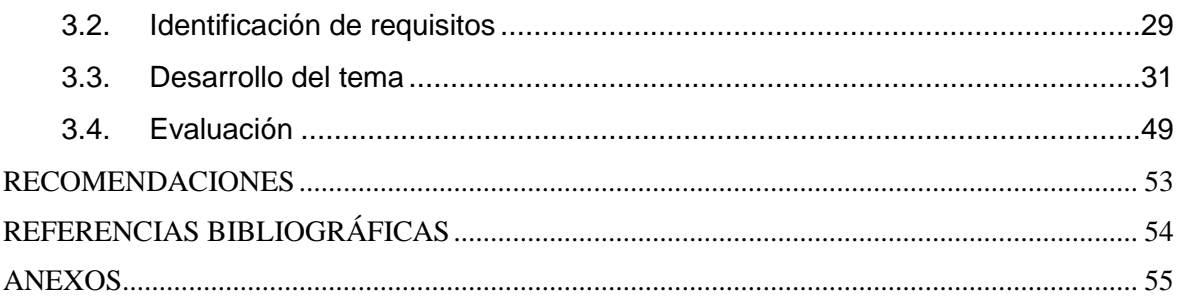

## **ÍNDICE DE FIGURAS**

<span id="page-9-0"></span>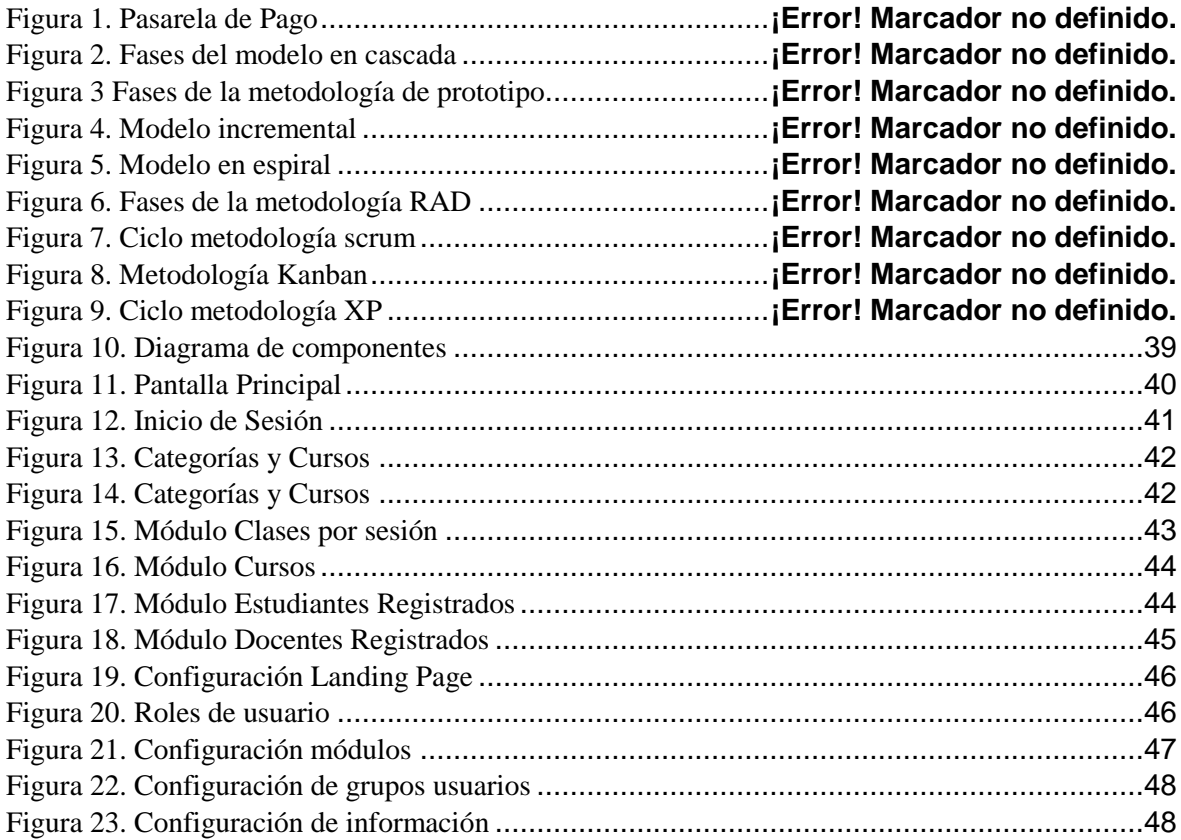

# ÍNDICE DE TABLAS

<span id="page-10-0"></span>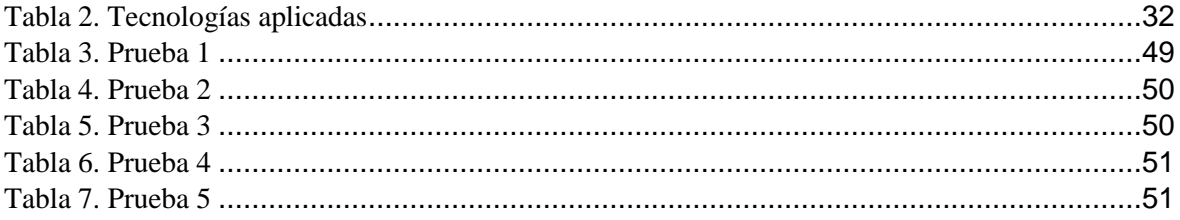

# **ÍNDICE DE ILUSTRACIONES**

<span id="page-11-0"></span>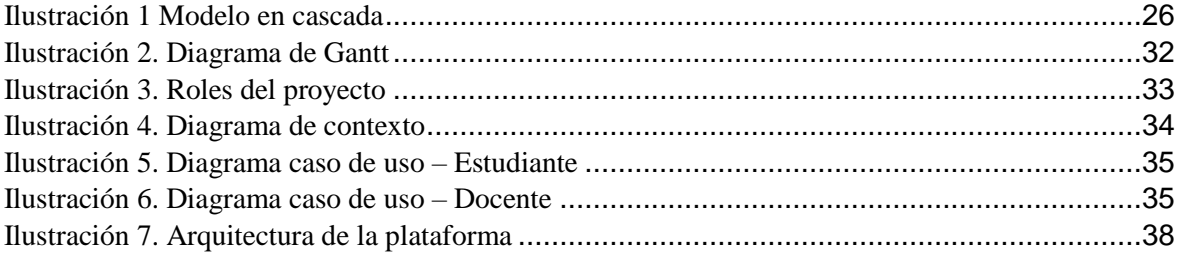

<span id="page-12-0"></span>**Título de Trabajo Integración Curricular:** Plataforma de educación virtual con pasarela de pago.

#### **RESUMEN**

El presente trabajo de titulación consiste en el desarrollo e implementación de una plataforma de educación virtual con pasarela de pago que permita a estudiantes y profesionales buscar cursos de su interés para poder aprender, discernir poner en práctica dichos conocimientos adquiridos y así poder certificarse en una rama especializada de nuestra plataforma, cabe recalcar que nuestra plataforma estará disponible para todo tipo de profesional con experiencia o recién graduados que quieran laboral con nosotros y así subir su material educativo para genera ingresos y ganar experiencia en el ámbito laboral, de la educación. Las tecnologías aplicadas para el desarrollo de la plataforma son de software libre y agradable para el usuario, la metodología de desarrollo de software aplicada es el modelo en cascada dado que esta asegura la calidad del software en proyectos a corto plazo. La plataforma de educación consta de diversos módulos desde el login para registrarse, hasta una plataforma de pago virtual, también se podrá apreciar una pantalla con integración de videoconferencia para que los estudiantes puedan tener contacto directo con el profesor, para así tener una mejor calidad de experiencia con el usuario y no depender de otras plataformas como Zoom o Microsoft Teams.

Este trabajo de titulación se enfocó en la innovación que se aprecia día a día en el ámbito digital y electrónico, así siendo dirigido hacia la expectativa virtual abriéndonos fronteras en el la educación tanto nacional como internacional, ya que muchos profesionales de otros países podrán aplicar en nuestra plataforma para impartir conocimientos y actitudes para nuestros usuarios.

**PALABRAS CLAVE:** Plataforma, Educación Virtual, Cursos, Videoconferencias,

**Título de Trabajo Integración Curricular:** Virtual education platform with payment gateway.

### **ABSTRACT**

<span id="page-13-0"></span>The present degree work consists of the development and implementation of a virtual education platform with a payment gateway that allows students and professionals to search for courses of interest to be able to learn, discern, put into practice said acquired knowledge and thus be able to be certified in a specialized branch. of our platform, it should be noted that our platform will be available to all types of experienced professionals and recent graduates who want to work with us and thus upload their educational material to generate income and gain experience in the workplace and education. The technologies applied for the development of the platform are free software and pleasant for the user, the applied software development methodology is the cascade model since it ensures the quality of the software in short-term projects. The education platform consists of various modules from the login to register, to a virtual payment platform, you can also see a screen with videoconference integration so that students can have direct contact with the teacher, in order to have a better quality of education. user experience and not rely on other platforms like Zoom or Microsoft Teams.

This degree work focused on the innovation that is appreciated day by day in the digital and electronic field, thus being directed towards the virtual expectation, opening borders in both national and international education, since many professionals from other countries will be able to apply in our platform to impart knowledge and attitudes to our users.

**KEY WORDS:** Platform, Virtual Education, Courses, Videoconferencing,

## **CAPÍTULO 1**

#### <span id="page-14-1"></span><span id="page-14-0"></span>**1. INTRODUCCIÓN**

La era digital cada vez va evolucionando de manera más rápida y concisa, ampliándose en varios casos de la vida cotidiana, más aún en el ámbito de la educación. Atravesando fronteras, estatus sociales e idiomas. No es sorpresa que en la actualidad los sistemas de información que se ejecutan en la web sirven de mucha ayuda para las personas que son autodidactas u otras que quieran ampliar su conocimiento. También se sabe que muchos docentes y otros profesionales toman clases particulares por medio de sistemas web para garantizar y ejecutar un trabajo de excelencia en cada una de sus carreras profesionales en el día a día.

Actualmente existe una dificultad para conseguir empleo en muchos profesionales y otros que tienen un trabajo estable pero buscan generar otros ingresos extras para solventar sus gastos o futuras metas, sin embargo, algunos profesionales buscan la manera de conseguir ingresos ya sea por desempleo o alguna otra gestión, algunos profesionales que están en desempleo en la actualidad realizan material educativo de aprendizaje para así poder promocionar sus conocimientos por medios de cursos digitales en la web, a su vez de igual manera existen profesionales y estudiantes que buscan plataformas virtuales para encontrar cursos de aprendizaje para solucionar ciertas dudas y así auto educarse y también certificarse en alguna área de su interés.

La presente propuesta de titulación consiste en desarrollar una plataforma de educación virtual con pasarela de pago que permita a profesionales tanto con experiencia y recién graduados subir material educativo para generar ingresos. Ya sea de cualquier carrera o estatus laboral, será verificado minuciosamente por el personal administrativo para poder sostener materiales de primera. Nuestra plataforma contara con los roles de administrador, docente y estudiante, así haciéndola amigable tanto como para el personal docente y estudiantil.

En el capítulo 1 se tratará el problema existente del proyecto detallando cada uno de los mismo para después darle soluciones claras y concretas, en el capítulo 2 se abordará sobre la metodología de desarrollo de software utilizada en nuestra plataforma web y en el capítulo 3 se mencionan las herramientas utilizadas para la construcción de la plataforma.

3

#### <span id="page-15-0"></span>**1.1. Planteamiento del problema**

Según estudios realizados por el ministerio de trabajo con base hace unos 5 años atrás en la ciudad de Milagro y sus alrededores, muchos profesionales tanto de la ciudad como de cantones aledaños tienen una gran dificultad para encontrar empleo o generar algún ingreso extra debido a que son recién graduados y no constan con la experiencia laboral que solicitan en cualquier empresa nacional o internacional para poder laborar en las mismas.

En la ciudad de Milagro no existe una plataforma virtual que permita a dichos profesionales subir material educativo de la carrera que se desempeñan. En nuestro país Ecuador existen plataformas de educación las cuales no son muy agradables para los usuarios y no cumplen con las expectativas de los mismos, sin embargo, también limitan a cientos de profesionales a subir material educativo para generar ingresos debido a que para que su perfil sea aceptado deben cumplir con algunos lineamientos, requerimientos o políticas excesivas para poder generar y subir su contenido en estas plataformas virtuales, dándoles un porcentaje muy bajo de ganancia y con un anonimato que no garantiza las ganancias del profesional .

Cabe recalcar que dichas plataformas no permiten en absoluto al usuario (cliente) tener contacto directo con el dueño del curso, (cliente o alumno contactarse con su docente virtual) es decir, realizar videoconferencias en la misma plataforma y tener que utilizar otras plataformas como Zoom o Microsoft Teams para realizar alguna consulta. En ciertos casos ni si quiera permite el contacto creando así dudas e incertidumbres en el usuario de la plataforma, quedándose con vacíos y falta de comprensión en su educación en línea.

La presente propuesta de esta plataforma educativa de manera virtual busca permitir a todo tipo de profesional subir el tipo de material educativo de su preferencia y dominio para que los estudiantes puedan buscar material didáctico en sus cursos para poder aprender, discernir y poner en práctica en su vida laboral o cotidiana lo aprendido, con el beneficio de poder certificarse con nosotros y tener contacto directo con el dueño del curso en este caso su docente en videoconferencias en tiempo real las cuales no tienen ningún costo externo ya que esto es posible gracias a que ya está implementado e incluidas en la misma plataforma. Por último, cabe recalcar que la demanda de precios será accesible a todos los usuarios y se dará un manteamiento eficaz y exacto en la plataforma para crear un entorno agradable tanto como al docente y estudiante, ahorrando tiempo y dinero para nuestros usuarios.

### <span id="page-16-0"></span>**1.2. Objetivos**

#### **1.2.1. Objetivo General**

Desarrollar una plataforma de educación virtual con pasarela de pago.

#### **1.2.2. Objetivos Específicos**

- Analizar los requerimientos de la plataforma de educación virtual con pasarela de pago.
- Desarrollar una plataforma educación virtual con pasarela de pago con el uso de herramientas de software libre.
- Realizar pruebas de verificación para un correcto funcionamiento de la plataforma.

#### <span id="page-16-1"></span>**1.3. Justificación**

En la actualidad la mayoría de las plataformas de educación virtual existentes ya sea en nuestro país Ecuador u otros, a los usuarios nuevos a postular para trabajar y generar ingresos por su material de aprendizaje les solicitan una serie de requerimientos y papeleo para que su perfil llegue a aplicar en dicha plataforma y pueda ser aceptado para subir material educativo y de aprendizaje. Dicho proceso toma cierto tiempo para ser analizado y ser concretada la captación y firma del acuerdo monetario, quitándole tiempo y recurso a nuestro usuario.

La finalidad de esta propuesta es desarrollar una plataforma educativa virtual con pasarela de pago, para que los profesionales tanto con experiencia laboral o en la rama de educación y recién graduados con cero experiencias laborales puedan abrirse camino en el mundo laboral y ganar experiencia en la educación al mismo tiempo. Podrán subir su material educativo de aprendizaje sin restricción de horarios ya que también el desarrollo de esta plataforma se dirige hacia las personas que también deseen generar ingresos extras y puedan laborar tanto física como digitalmente. Dicho material didáctico estará disponible las 24 horas del día para los usuarios de la plataforma que estén matriculados en su curso respectivo para que así puedan aprender y certificarse en algún tema que sea de su interés.

En esta plataforma de educación virtual los estudiantes se podrán comunicar directo con el dueño del curso para poder realizar videoconferencias en tiempo real en la misma plataforma y no usar otras como Zoom o Microsoft Teams.

#### <span id="page-17-0"></span>**1.4. Marco Teórico**

Con el avance de la tecnología el internet se ha convertido en una necesidad, este es usado para realizar diversas actividades como comercio electrónico (e-commerce), educación entre otros. Así que este medio o servicio básico como se lo conoce en la actualidad ya que es de un uso fundamental en el hogar, instituciones públicas o privadas y en entidades educativas será el pilar fundamental en nuestra plataforma virtual.

#### **1.4.1 Internet**

Sus orígenes son en el año 1969 cuando se realizó la primera conexión de computadoras conocidas como ARPANET. Internet es un conjunto de ordenadores interconectados de manera global para que los usuarios puedan acceder a cualquier sitio web (Sevilla Robles, 2020). El mismo que nos permite navegar y conocer mucha información que está apareciendo en el mundo en tiempo real, el internet llego para revolucionar el mundo y también hacerlo un poco más fácil, ya que suplanto a las antiguas bibliotecas y automatizo los procesos de búsquedas en tiempo real con un solo clic. Solo ha bastado unos años para que el internet se convierta en el medio de comunicación más grande del planeta y tome todo el mundo ayudándolo a crecer en esta nueva era digital del siglo veinte uno.

Con el pasar de los años internet paso a ser una herramienta para instituciones académicas, la cual se puede decir que es la más eficiente de todas.

#### **1.4.2 Internet en la educación**

Según (Villota García et al., 2019) el internet en el ámbito educativo se lo utilizó como una herramienta que facilitaba el acceso a la información, luego se lo utilizó para procesos de enseñanza y aprendiza mediante acceso a bases de datos y bibliotecas virtuales.

Es decir, estudiantes y profesores pueden acceder a repositorios digitales en la red, también utilizar canales educativos como blog, foros y páginas webs educativas de confianza entre otros que aportan al trabajo en clases. Es decir el internet en la educación ha servido de manera eficiente tanto a finales del siglo veinte y en todo lo que va del siglo veintiuno, la facilidad de acceso a información de primera, programas digitales e inteligencia artificial es uno de los factores más comunes del internet en la educación, cabe recalcar que el internet en la educación ha sido fundamental en el estudio de los lenguajes de programación que se ven al día de hoy para el desarrollo de plataformas virtuales las mismas que serán utilizadas en instituciones educativas para fomentar y buscar la excelencia académica de una u otra manera en los distintos planteles educativos ya sea a nivel nacional e internacional.

#### **1.4.3 Plataformas Digitales**

También conocidas como plataformas virtuales, son espacios en internet que permite la ejecución de servicios que cubran las necesidades de los usuarios (Peña Vinces, 2020). Cabe recalcar que dependiendo la plataforma digital que sea esta va a resolver y ayudar a los distintos tipos de inconvenientes que tenga el cliente o usuario de la misma ya que en ciertos casos una misma plataforma no podrá resolver varias dudas o inquietudes que tenga el mismo usuario.

El objetivo principal que tiene que cumplir una o las plataformas digitales es ayudar y facilitar la ejecución y ejercer rápidamente la resolución de tareas asignadas ya sea a través de algún programa digital o a su vez alguna aplicación las misma que este en un lugar en la web.

#### **1.4.4 Tipos de plataformas Digitales**

Entre algunos tipos de plataformas digitales se encuentran:

**Plataformas Sociales:** Las plataformas sociales son las más conocidas en la actualidad. Ya que estas son manejadas desde niñas menores de diez años hasta adultos mayores a setenta y cinco años. Estas plataformas sociales con el tiempo han ido ganando terreno tanto en el ámbito social como comercial y laboral. Dichas plataformas en la actualidad han ayudado mucho al relacionamiento público y hasta en la ayuda social hacia los más necesitados. Estás permiten tener una interacción entre amistades tanto internas o externas a tu lugar de convivencia ya que te permiten conocer nuevos idiomas nuevas personas de países aledaños o del otro lado del mundo, permitiendo así aprender sobre nuevas culturas, religiones y costumbres ajenas a tu país. A continuación, hablaremos de las plataformas sociales mas importantes que se conocen en la actualidad:

#### **FACEBOOK**

Facebook el gigante a nivel mundial es una red social que nació allá en el año 2004 con muy poca acogida ya que para ese entonces el uso de internet no era muy común para esa época. La relación entre ciber usuarios no era muy popular o común máximo se podría a llegar a usar el Windows live Messenger de MSN en ese entonces o comunicación mediante chats y foros de internet.

Su creador Mark Zuckerberg realizo este proyecto en la Universidad de Hardvard de Estados Unidos este proyecto fue lanzado un 4 de febrero del año 2004 del dormitorio de Mark, siempre con la idea firme pero revolucionaria de crear y producir una forma de

7

redactar y compartir el día a día de una persona, que cuente sus vivencias como si fueran un diario virtual para los adolescentes de la época. En la actualidad es una de las franquicias más millonarias del planeta, comprando así a Instagram y WhatsApp para así traer el nuevo Metaverso llamado META. Un mundo de realidad virtual en tiempo real para todo tipo de usuarios.

#### **LINKEDIN**

LinkedIn la plataforma social más reconocida en la actualidad el mundo laboral ya que su principal función es enfocada en el ámbito laboral. Su creador Reid Hoffman, fundo esta plataforma a finales del año 2002 contas con más de 41 millones de socios entre miembros del equipo de trabajo. Los cuales pertenecen a más de 200 países diferentes y ejecutivos de varias empresas de todo el mundo. La idea surgió al comienzo de los años noventa ya que Hoffman vio cómo iba evolucionando el ámbito laboral del mundo y sabía que tenía que hacer algo al respecto. Se retiro de su trabajo y se jugó el todo por el todo y ahora conocemos a la red más grande plazas de trabajo como lo es LinkedIn y su gran reputación que se ha ganado en las plataformas sociales laborales tanto a nivel nacional como internacional.

#### **INSTAGRAM**

Se puede decir en pleno 2022 que Instagram es la plataforma Social más influyente en el ámbito artístico y fotográfico. Este gigante del internet nació en octubre del año 2010, sus creadores Systrom Kevin y Krieger plasmaron un proyecto para teléfonos móvil que puedan cargar sus obras de fotografía con el nombre de Burbn para luego tomar el nombre de Instagram. Dos años después Facebook pondría su mirada encima de este proyecto por el cual negocio y pago 1.000 millones de dólares americanos lo cual seria un beneficio neto a la aplicación que conocemos.

#### **TWITTER**

La plataforma social Twitter es una de las mas conocidas por el tipo de contenido explicito y sin censura que se da en la misma, también tiene gran aportación en el ámbito de la comunicación social y periodismo, ya que la mayoría de televisoras o canales informativos se expresan primeramente en Twitter. Cuenta co0n mas de 100.000 cuentas verificadas entre ellas grandes deportistas, Canales televisivos, políticos de gran prestigios, celebridades e iconos de la música. Este proyecto Nació en el año 2004 de la mano del un pequeño

programador de Norte América llamado Noah Glass para luego en el año 2022 venderlo por 44.000 Millones de dólares a Elon Musk.

#### **WHATSAPP**

La plataforma social de mensajería rápida mas grande en la actualidad ya que permite la comunicación de internautas desde cualquier parte del mundo en tiempo real, permitiendo enviar contenido multimedia ya sea audios, videos, fotografías y hasta documentos en distintos formatos. Esta plataforma de mensajería dios sus inicios en el año 2009 de la mano de Jan Koum, surgió de una idea de mandar información a sus amigos mas cercanos hasta que luego se propuso la idea de mejor procrear una aplicación de mensajería en tiempo real.

**Plataformas de Comercio Electrónico:** Dichas plataformas son la revolución del comercio electrónico ya que estas mismas nos permiten realizar transacciones en tiempo real con nuestro dinero desde cualquier parte del mundo. Están programadas y optimizadas para brindar el servicio de compra y venta desde un sitio web de manera independiente o desde un aplicativo móvil para un dispositivo celular. Este software es indispensable en la actualidad para cualquier tipo de empresa o pequeño emprendimiento que este surgiendo a nivel mundial ya que les permiten la compra y venta de productos o servicios en la red. A continuación, hablaremos de algunas plataformas mas reconocidas a nivel mundial.

#### **SHOPIFY**

Shopify es una de las plataformas de comercio electrónico mas grande del planeta se caracteriza por ser una plataforma de Ecommerce que ayuda administrar a usuarios y empresas los cuales pueden crear su tienda o negocio de manera online desde esta plataforma, la cual les permitirá generar ingresos, aumentar sus ventas y poder distribuir su línea de productos. Esta plataforma cuenta con mas de 60 plantillas y esquemas de diferentes modelos para empezar con el diseño de tu empresa.

#### **MAGENTO**

La plataforma comercial Magento es una plataforma de las mas robustas en la actualidad para despegar y comenzar desde cero en el mundo del compra y venta de insumos, productos y todo tipo de mercadería de manera online en la web. Cabe recalcar que algunos de los titanes del mercado han decidido trabajar con Magento para así poder solidificar y tener un servicio estable y competente a la hora de mejorar sus servicios tanto comerciales y también con la gran finalidad de ejecutar y poder mejorar todos sus movimientos online y poder avanzar en sus sitios webs.

9

#### **WOOCOMMERCE**

Muy aparte de ser una plataforma comercial, woocommerce se lo considera un plugin de la muy reconocida página WordPress que como ya es de saber este grande de la industria comercial en la web nos permite trabajar de manera que podamos crear nuestra propia pagina de manera virtual, pero de una manera diferente a otras plataformas ya que WordPress es de código abierto hacia sus usuarios. Una de sus grandes ventajas es que la mayoría de usuarios que utilizan Wordpress tienden a elegir Woocommerce para administrar sus negocios virtuales.

**Plataformas de Pago:** En la actualidad las plataformas de pagos cada día van ganado terreno de manera muy precipitosa, ya que de cada 10 negocios 9 contienen una plataforma de pago. Las plataformas de pagos son las que autorizan a negocios a aceptar transacciones electrónicas de dinero ya sea por medio de tarjetas bancarias de débito o a su vez de crédito todo esto siempre y cuando sea por servicios en línea o a su vez de manera directa en establecimientos físicos que cuenten con una plataforma digital ya que estás permiten enviar o recibir dinero en internet. A continuación, hablaremos un poco de las plataformas de pago mas comunes a nivel mundial.

#### **PAYPAL**

PayPal es una de las plataformas de pagos más grande a nivel mundial por no decir la mas popular del momento ya que a ganado bastante territorio, tanto así que gigantes del entretenimiento trabajan de manera directa con esta plataforma, entre ellos podemos apreciar a empresas de entretenimiento como Netflix, Twitch, YouTube entre otras, ofreciendo el pago de sus creadores de contenido mediante esta plataforma, ya que es la que menos regalía cobra por sus transferencias. De la mano de Elon Musk en 2001 Nacería esta plataforma de banca digital y procesos de pago online hasta la actualidad para ser la pionera a nivel mundial en plataformas de pagos.

#### **SKRILL**

Skrill es una considerada una cuenta de dinero de manera electrónica la cual permite varias funciones dentro de sus servicios tales como enviar y recibir dinero por medio de pagos electrónicos de manera virtual. Una de las ventajas de Skrill es que consta con mas de 30 divisas diferentes en varios países a nivel mundial así facilitando los procesos

internacionales a un precio cómodo para el usuario. Otra de sus funcionalidades en la red es que permite recargas instantáneas por medio de cheques o cuentas bancarias personales.

#### **PAYONNER**

Payonner es una plataforma de pagos que va muy bien agarrada de la mano del ámbito comercial ya que esta misma tiende a aceptar pagos y regalías del freelance & Pymes también esta en un buen estatus del eCommerce internacional, tiene muy buen auge en la colaboraciones y cobros por creación de contenido en internet, se entiende muy bien con los pagos y buros del marketing digital. Cabe recalcar que también tiene a su disposición plataformas en alquiler a nivel mundial y para finalizar también recibe y paga regalías por los derechos musicales de grandes y pequeños artistas.

**Plataformas Educativas:** Este tipo de plataformas son la revolución en educación en los últimos 15 años, estas plataformas educativas son páginas web o programas que se basan o tienen énfasis netamente en la educación las mismas que se enfrascan en realizar diferentes tipos de actividades por medio de herramientas las cuales su finalidad es facilitar o ayudar con el trabajo en la educación de parte del docente y el alumno. Estás plataformas educativas permiten simular un salón de clases en internet en tiempo real. A continuación, describiremos una de las tantas plataformas que hay.

#### **MOODLE**

Moodle es una plataforma educativa con mas de 10 años de experiencia en el mercado de la educación, esta plataforma fue diseñada directamente para el ámbito de la educación su diseño es destinado para proporcionarle tanto a docentes como alumnos y a su vez a los administradores del sistema un entorno agradable con el usuario y a su vez seguro, su código único y robusto esta especializado para crear ambientes de aprendizajes personalizables y de fácil manejo.

#### **CANVAS LMS**

La plataforma educativa Canvas LMS es una de las plataformas enfocada a la simplificación de datos y a su vez de recursos dando su un ambiente de aprendizaje más rápido y didáctico con los usuarios en la red, sus características que destacan son la comunicación y la conexión que se dan entre los usuarios, los mismos que cumplen tres roles los cuales son administradores, docentes y alumnos. Su énfasis enfocado al audios y video conferencia la hacen atractiva hacia los usuarios ya que tiene más interacción entre los mismo, haciéndola así una plataforma muy popular en el mundo de la educación.

#### **GOOGLE CLASSROOM**

Esta plataforma educativa Google Classroom es una herramienta de manera muy eficaz en el sector de la educación ya que esta herramienta nos permite recrear aulas virtuales las mismas que serán utilizadas por profesores y alumnos y así poder comunicarse e intercambiar ideas, documentación, archivos, audios entre otros materiales de estudios. Esta plataforma destaca mucho ya que es muy practica y tiene una manera muy intuitiva para ser manejada por sus usuarios. Otro punto a favor para cualquier centro educativo que la utilice es que les ayudara de maravilla para optimizar la gestión de tareas las cuales servirán para la colaboración y a su vez mejorará la comunicación entre docentes y alumnos. Un punto a favor esta aplicación educativa es que consta totalmente gratis con un paquete incluido los cuales son Gmail, Drive y Google calendar.

#### **MICROSOFT TEAMS**

La plata forma de Microsoft Teams Ha ganado terreno en el ámbito laboral ya que su profesionalismo ha destacado entre otras plataformas. Su principal característica es el compartimiento de audio y video en tiempo real la cual nos permite estar en un espacio de videoconferencia con varias personas al mismo tiempo, una de las herramientas que tiene Microsoft Teams es su exactitud a la hora de agendar reuniones exactamente ya que posee un cronograma de calendarios exacto que se programa por medio de un recordatorio el cual le avisará al usuario con anticipación antes de cada reunión. Con la pandemia del COVID-19 el uso de esta plataforma incrementó ya que muchos planteles educativos, empresas y sectores públicos optaron por usar el servicio de Microsoft Teams.

**Plataformas de Educación Virtual:** Las plataformas de educación virtual han ido ganando terreno últimos 5 años ya que nuevo secreto que en el mercado existen muchas de estas plataformas. En la actualidad hay más de 1000 plataformas de educación virtual las cuales se pelean entre sí para ver cuáles son las mejores, dichas plataformas han tumbado el negocio de los audiolibros**,** ya que por su contenido se han ganado la rentabilidad los usuarios en el internet. Estas dichas plataformas son totalmente amigables para los usuarios ya que simulan estar en un aula de clases escuchando y redactando apuntes que imparte un profesor virtual.

Estás permiten que estudiantes o profesionales puedan aprender en línea algún tema de interés, entre las principales plataformas de educación virtual se encuentran:

Con el avance de la tecnología el internet se ha convertido en una necesidad, este es usado para realizar diversas actividades como comercio electrónico (e-commerce), educación entre otros. Así que este medio o servicio básico como se lo conoce en la actualidad ya que es de un uso fundamental en el hogar, instituciones públicas o privadas y en entidades educativas será el pilar fundamental en nuestra plataforma virtual.

**Plataformas de Educación Virtual:** Las plataformas de educación virtual han ido ganando terreno últimos 5 años ya que nuevo secreto que en el mercado existen muchas de estas plataformas. En la actualidad hay más de 1000 plataformas de educación virtual las cuales se pelean entre sí para ver cuáles son las mejores, dichas plataformas han tumbado el negocio de los audiolibros**,** ya que por su contenido se han ganado la rentabilidad los usuarios en el internet. Estas dichas plataformas son totalmente amigables para los usuarios ya que simulan estar en un aula de clases escuchando y redactando apuntes que imparte un profesor virtual. Estás permiten que estudiantes o profesionales puedan aprender en línea algún tema de interés, entre las principales plataformas de educación virtual se encuentran:

#### **UDEMY**

Udemy es una Plataforma de educación online la cual su principal característica es ofrecer cursos de manera online a sus usuarios orientándolos a diferentes temas que estén en apogeo en la actualidad y también de cualquier rama siempre y cuando conste en la base de datos lo que el usuario este buscando. Los cursos mas buscados en estas plataformas van desde cursos de programación orientada a objetos hasta cursos de cocina completos con certificaciones de la misma plataforma, el enganche que tiene para sus usuarios son los días de descuentos que manejan con precios accesibles dando un descuento como parta así ir ganando clientela y puedan ir probando dicha plataforma. El proyecto de esta plataforma es buscar personal altamente calificado que ofrezcan contenido audiovisual de calidad para poder subirlo a su plataforma y ganar regalías con los mismo dándole un porcentaje al creador del contenido.

### **COURSERA**

Coursera es una de las plataformas de educación mas destacadas a nivel mundial, ya que su implementación multifacética permite la variedad de cursos diversificados en varios idiomas, otra característica de esta plataforma es que la mayoría de sus ingresos son en dólares ya que el idioma que predomina en la plataforma es en inglés antes que los demás idiomas. Esta plataforma fue desarrollada por la reconocida universidad de Stanford, pero tiene una licencia libre para que cualquier usuario pueda realizar actividades en ella.

#### **SKILLSHARE**

Skillshare es una de las plataformas de educación virtual no tan antigua con las antes mencionadas ya que se esta abriendo paso en el mercado de las plataformas online para la educación. Su característica principal es que todos sus cursos que se presentan en esta plataforma van direccionados a sesiones interactivas, elocuentes y muy llamativas las cuales remplazan a las antiguas clases que se basan en simples lecturas a blanco y negro que no atraen al estudiante. Cada profesional que aporta con su contenido de educación intenta llegar o cumplir con las expectativas que se plantean en dicha plataforma. La modalidad de pago de Skillshare es diferente a las otras plataformas de educación virtual ya que su método de pago es por membresía, esto quiere decir que por un dicho valor económico o remuneración a la plataforma el usuario podrá adquirir permisos para poder abrir los cursos que se plantean en la plataforma educativa de manera ilimitada.

#### **EDX**

La Plataforma virtual de educación EDX se abre mas a la rama científica unificada esto quiere decir que esta plataforma su principal enfoque se basa en cursos desarrollados para programación, inteligencia artificial, ciencias naturales y biotecnología. Cabe recalcar que esta plataforma tiene convenios para trabajar directamente con universidades internacionales las cuales son lideres a Nivel Mundial en educación y tecnología, para así poder traer material de audio y video de calidad con conocimientos concretos y rudos en los temas a explicar para garantizar el estudio y conocimiento que va adquirir cada uno de sus usuarios. En la Actualidad consta con más de 3500 cursos que se basan en tecnología y ciencias.

### **DOMÉSTIKA**

Domestika es una Plataforma virtual de educación que en la actualidad ha ido ganando demasiada popularidad y así creciendo su demanda de usuarios gracias al machine

learning y la inteligencia artificial aplicada en su plataforma y su convenio con Google Adsense es casi imposible que algún usuario en la red no se haya topado con alguna publicidad de esta plataforma, está enfocada más en el ámbito artístico y dirigido más a la generación actual de los años 2000 en adelante ya que consta de una comunidad de profesionales creativos que abarcan mucho más rápido el sector que comprende cada vez más a nuevos Usuarios. Sus cursos artísticos son implementados por expertos ya que encontraras cursos de pintura, arte contemporáneo y hasta cursos de como tatuar. La plataforma también tiende a que sus usuarios se arriesguen con aprender nuevas actividades dando un portafolio muy interesante con un diseño innovador y muy llamativo para quien lo visualice por primera vez quede enganchado en el mismo.

#### **PLATZI**

Platzi es otra de las plataformas virtuales de educación que están en apogeo en la actualidad ya que por su interfaz amigable y de fácil con prendimiento ha ido escalando puestos en los rankings de plataformas virtuales en la rama de la educación, sus complementos permiten que el usuario indague y se empape de temas que no haya visto para así poder enganchar a este usuario o cliente. Tiene un apartado de notas y repeticiones para que así puedas aclarar temas que no estén totalmente claro y tiene un método de pago muy cómodo, ya que sus usuarios pueden pagar su suscripción por cómodas cuotas mensuales.

#### **1.4.5 Plataformas de educación virtual en Ecuador**

Las plataformas de educación virtual en nuestro país no tenían un gran reconocimiento hasta el momento que llego la pandemia de covid – 19 donde nacieron unas plataformas y otras tomaron más fuerza en su implementación. Estas plataformas han permito que docentes y servidores públicos del Ecuador se puedan capacitar en línea, entre las principales se encuentran:

#### **CEC EPN (CENTRO DE EDUCACIÓN CONTINUA EPN)**

El CEC EPN o el centro de Educación Continua es una de las dos plataformas virtuales para la educación en nuestro país Ecuador. Este sistema se basa en la educación continua la cual es la encargada de mantener informados y actualizados a sus usuarios en este caso los alumnos, este sistema fue diseñado e implementado por especialistas para así poder incentivar todos los ámbitos profesionales de los alumnos y maestros y mantener el ámbito profesional y la disciplina a pesar de no estar en un aula de clase.

#### **MECAPACITO – MINISTERIO DE EDUCACIÓN**

La plataforma virtual MECAPACITO es una plataforma virtual educativa del ministerio de educación ecuatoriana la cual fue creada con la finalidad de poder capacitar y fortalecer los conocimientos de los docentes ecuatorianos. Esta plataforma consta con varias características implementadas en el sistema de educación nacional. Uno de ellos es la formación docente la cual permite ir capacitando a jóvenes profesionales para ser los próximos docentes de la república del Ecuador. Otra característica importante de esta plataforma de educación en el Ecuador es que gracias a esta plataforma web se puede evaluar el desempeño, capacidades intelectuales de los docentes ecuatorianos por medio de pruebas de conocimiento en el trabajo que ejercen, dando así resultados favorables o negativos hacia el usuario que realice dicha prueba, en este caso el docente.

En caso de ser reprobado en la prueba el docente tendrá que recibir apoyo mediante la aplicación virtual por medio de cursos de preparación y rectificación de conocimientos en los ítems o preguntas reprobadas. En esta aplicación virtual de educación se han dado paso a formativas de docentes con una cantidad aproximada de un millón y medio de maestros y postulantes a docentes ecuatorianos. El ingreso de los Usuarios es de acceso libre ya que no hay algún método de pago para participar.

#### **1.4.6 Pasarela de pago**

La pasarela de pago es un servicio que se implementan en tiendas para poder realizar comercio electrónico, es decir es una plataforma que permite el intercambio de información entre el consumidor, entidad financiera (banco) y comerciante. El funcionamiento se da mediante portales los cuales se conectan entre si con una cuenta bancaria los cuales llevaran los procesos de pagos correspondientes. Esta información se transmitirá de forma virtual por medio de los servicios de la web y APIs o el procedimiento también se lo puede realizar entre varios usuarios de manera física a través de alguna terminal de pago.

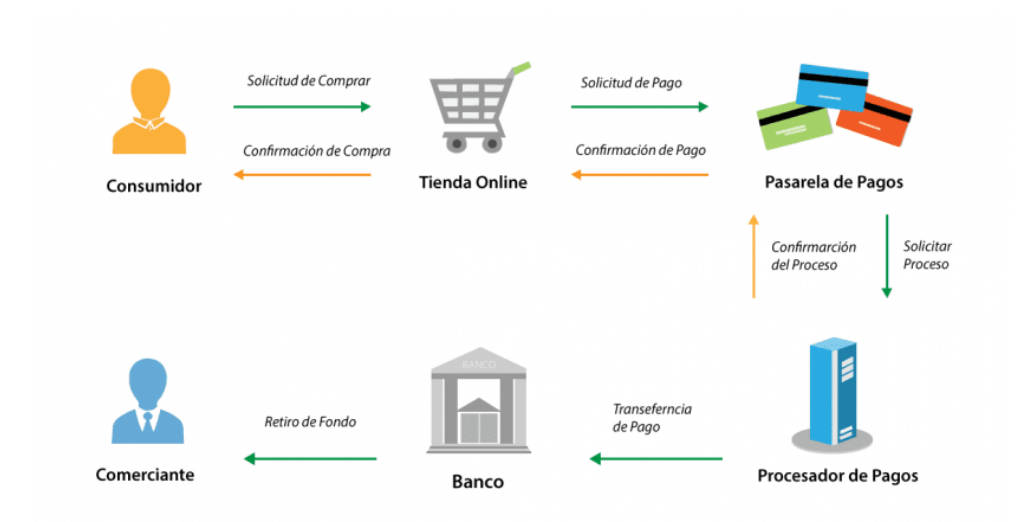

Figura 1. Pasarela de Pago

Fuente: Tomada de (Como Funciona La Pasarela de Pago En Ecommerce | Actualidad ECommerce, n.d.)

Las pasarelas de pago en la actualidad son de mucha necesidad en cualquier aplicativo web que tenga que ver con comercio o venta de algún bien ya sea virtual o físico, cualquier persona que busque generar ingresos en su página web o negocio en la red necesita una pasarela para poder percibir dichos ingresos. A continuación, describimos algunos beneficios que trae la implementación de una pasarela de pago.

- El cliente puede realizar múltiples transacciones en un mismo sistema.
- La pasarela puede ser multi cliente si tienes varios negocios puedes unificar tus ingresos en una sola cuenta.
- Internalización en tu negocio, podrás tener cliente que paguen desde el otro lado del mundo sin ningún impedimento.

#### **1.4.7 Metodologías de Desarrollo de Software**

A lo largo del tiempo las metodologías de desarrollo de software han permitido organizar las tareas, controlar el proceso y lograr el objetivo de desarrollo. En la actualidad las metodologías de desarrollo ágiles están tomando auge, sin embargo, las metodologías tradicionales se siguen usando.

Para poder implementar una creación de software se debe tomar en consideración varios factores y metodologías, las mismas que van a permitir conseguir una gran variedad de adaptación y complementación del proyecto a realizar. Tomando en cuenta que nos benefició a largo y corto tiempo que sea flexible y acorde a nuestras ideas y se acople de la mejor manera al proyecto dando así productividad y que en caso de cambios sea legible y rápido para satisfacer al cliente.

#### **Metodologías Tradicionales**

Las metodologías tradicionales en el desarrollo de software son de manera lineal, esto nos quiere decir que las etapas de estos procesos van a suceder de una manera cronológica es decir un proceso detrás del otro, marcando un principio y un final esto no da a entender que no se va a poder inicializar un trabajo mientras no se haya terminado el otro que estaba en proceso. Una característica importante de las metodologías tradicionales es que una vez empezado el proceso no se va a poder regresar al anterior una vez que se ha cambiado de etapa. Estas metodologías se caracterizan por establecer los requisitos siempre al inicio de un proyecto, entre las principales se encuentran:

#### **Modelo en Cascada**

Se puede decir que el modelo en forma de cascada es una metodología secuencial la cual para ejecutar su gestión de proyectos se va a dividir en partes o fases, Una vez que una fase empiece no se va a detener hasta que se termine y enseguida comienza la siguiente. Esta se implantó en la década de 1970, consiste en organizar las etapas de trabajo en vertical, es decir, de arriba abajo, sus fases son: análisis, diseño, desarrollo, verificación y mantenimiento. También se ahorra tiempo dado que cada paso se lo realiza de manera segura, además, la documentación se la realiza en cada fase de desarrollo (Delgado Olivera & Díaz Alonso, 2021).

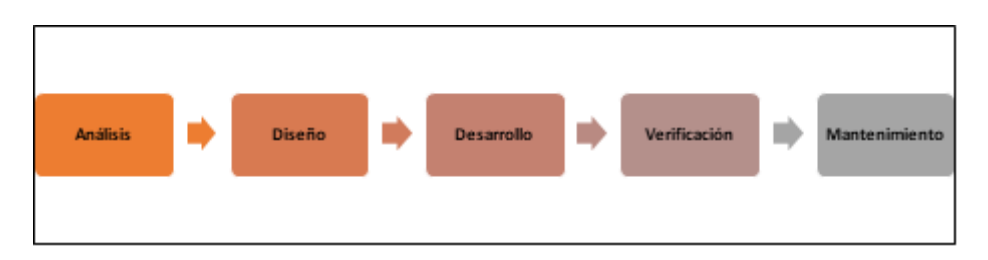

Figura 2. Fases del modelo en cascada Fuente: Elaboración propia

#### **Metodología de Prototipo**

La metodología de Prototipo se basa con los ciclos de la mejora continua con bases en el ciclo de Deming, el cual este proceso es iterativo y va a ir enfocado en diseñar, medir, ajustar, implementar y ejecutar un plan. Esta metodología se fundamenta en la elaboración de un prototipo que se construye rápidamente, para que luego el cliente proporcione su feedback (retroalimentación) de los respectivos cambios o mejoras a realizar al proyecto. Las fases de esta metodología son: Planeación, Modelado, Elaboración del prototipo, desarrollo, entrega y retroalimentación, comunicación con el cliente, entrega del producto final (Delgado Olivera & Díaz Alonso, 2021).

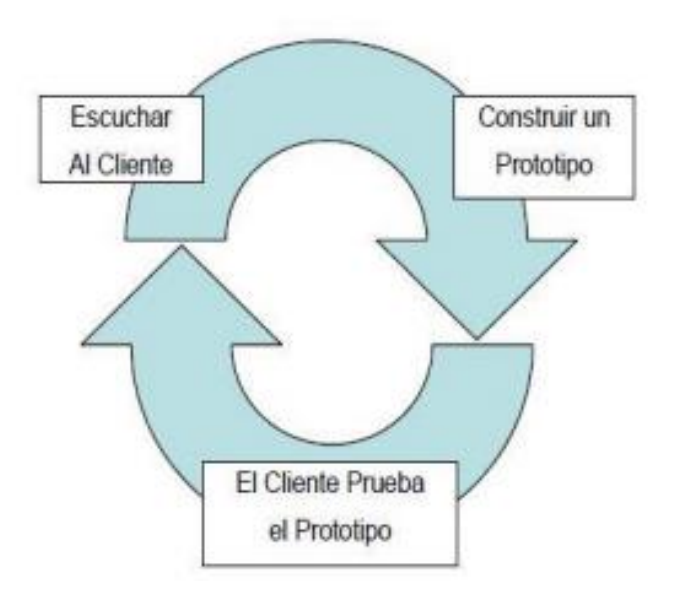

Figura 3. Fases de la metodología de prototipo Fuente: Tomada de (Delgado Olivera & Díaz Alonso, 2021)

#### **Modelo Incremental**

Esta metodología de desarrollo de software podemos decir que su desarrollo e implementación va ir de forma progresiva, es decir el producto final se va ir construyendo paso a paso. Una de sus características es que en cada etapa de trabajo incremental se va a ir agregando una nueva funcionalidad a nuestro proyecto, lo que es de manera amigable para el desarrollador ya que este procedimiento va a permitir ir viendo los resultados de una manera más eficaz y continua, también se puede decir que es parecido al modelo en cascada, pero con la diferencia de que en cada fase se agregan nuevas especificaciones, funcionalidades después de cada iteración.

Las fases de esta metodología son: Inicialización, Periodos de Iteración y Lista de Control (Gamboa, 2018).

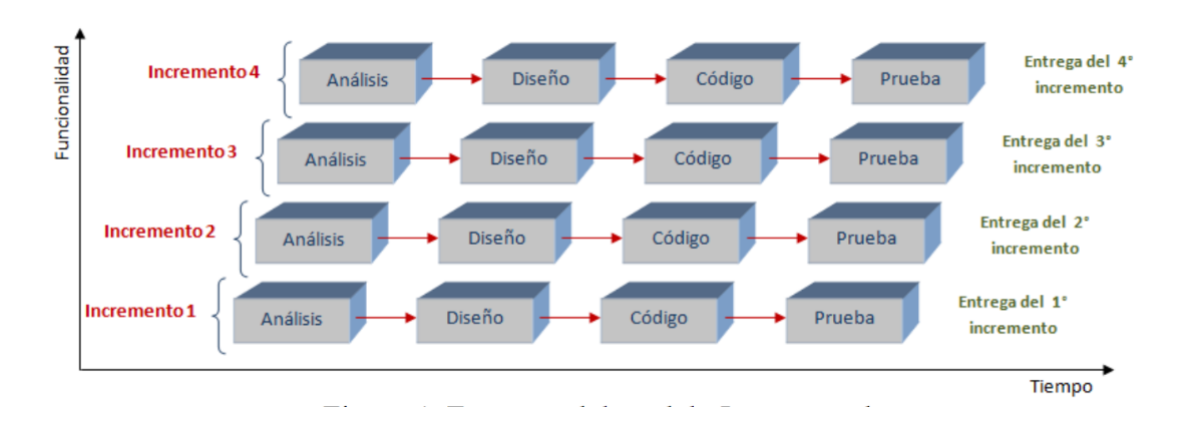

Figura 4. Modelo incremental Fuente: Tomada de (Gamboa, 2018)

#### **Desarrollo o Modelo en Espiral**

El modelo en espiral o en desarrollo se trata de una combinación entre los modelos Waterfall y Modelado por iteraciones. Diseñado por Barry Boehm en 1986, se caracteriza por combinar dos modelos, el incremental y el prototipo, es decir, explica las etapas de desarrollo por medio de espirales, que se repiten hasta entregar el producto terminado. Es utilizado principalmente para la creación de grandes proyectos como el desarrollo de un Sistema Operativo.

También minimizan los riesgos en el desarrollo de software presentados en el modelo incremental al realizar primero un prototipo que luego pasan a las fases de desarrollo de software.

Se divide en cuatro fases: planificación, análisis de riesgo, desarrollo de prototipo y evaluación del cliente (Contreras Califa & Guio Fonseca, 2017).

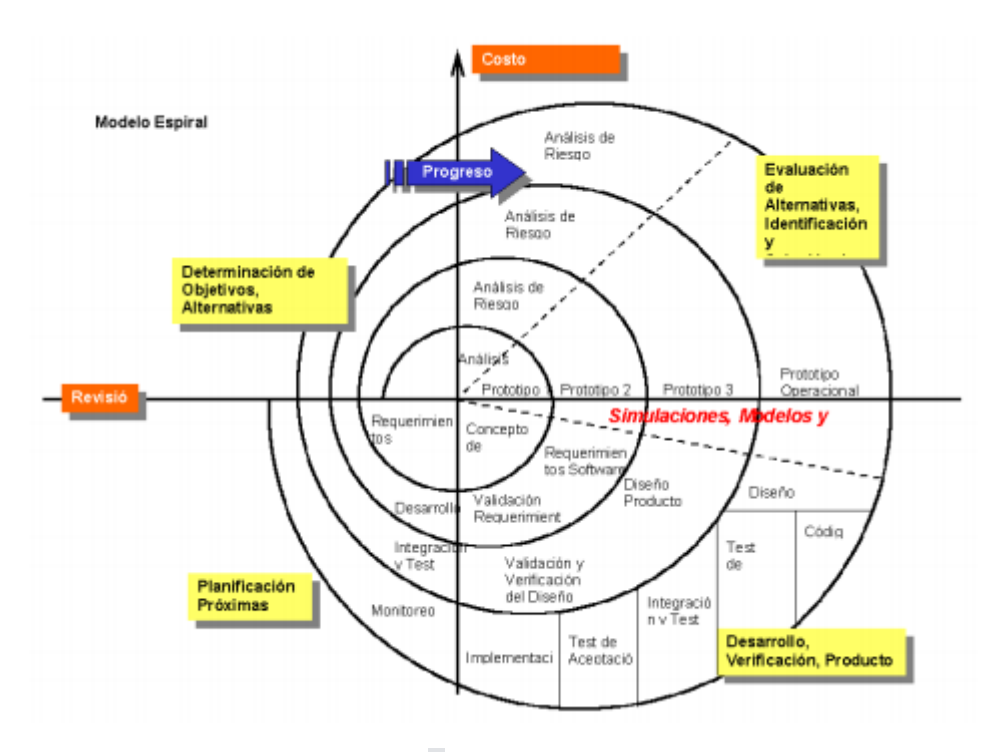

Figura 5. Modelo en espiral Fuente: Tomada de (Delgado Olivera & Díaz Alonso, 2021)

#### **Metodología RAD (Desarrollo Rápido de Aplicaciones)**

La metodología RAD presentada por James Martin desde 1980, permite el desarrollo bajo un modelo iterativo, construcción de prototipos y el uso de herramientas CASE (Computer Aided Software Engineering). Es una de las técnicas más rápidas, entre todas las metodologías destaca por su agilidad en la fabricación del software, una de sus características principales es que da prioridad a las entregas y a las interacciones rápidas que dan los prototipos, la principal diferencia de la metodología de cascada y la RAD es que la RAD le da más prioridad al uso del software y las interacciones y opinión del usuario y deja de lado la planificación con los requisitos. También permite el desarrollo de software utilizables en un tiempo relativamente corto, entre 60 y 90 días.

Se divide en las siguientes componentes: modelado de gestión, modelado de datos, modelado de proceso, generación de aplicaciones, pruebas y entrega (Gamboa, 2018).

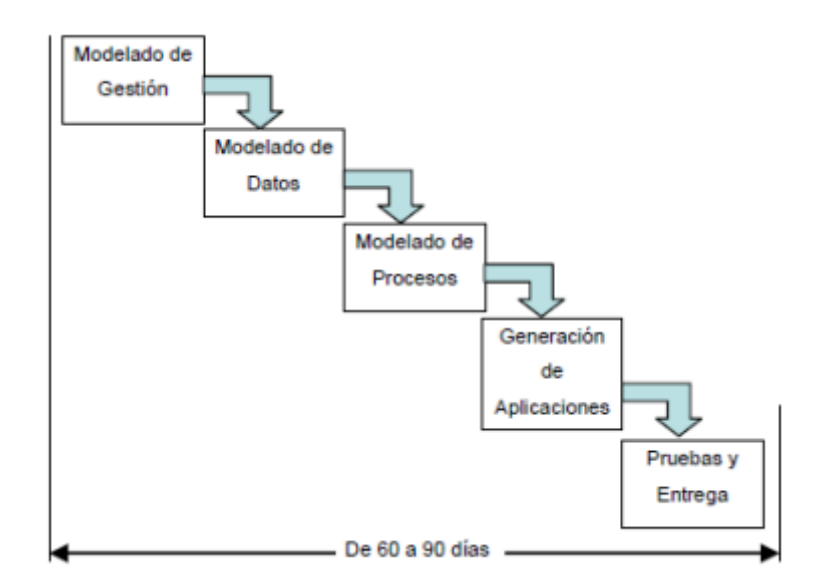

Figura 6. Fases de la metodología RAD Fuente: Tomada de (Delgado Olivera & Díaz Alonso, 2021)

## **Metodologías Ágiles**

Las metodologías agiles en el desarrollo de software son aquella metodología que buscan satisfacer y proporcionar en un lapso de tiempo determinado a corto plazo, pequeñas implementaciones de software las cuales deberán estar en funcionamiento para así poder ir ganando la confianza y aumentar la expectativa y satisfacción de nuestros clientes. Estas metodologías se caracterizan principalmente en la utilización de enfoques que trabajan de manera flexible de la mano del trabajo en equipo, para así ofrecer una mejora continua de manera constante. Entre las principales se encuentran:

#### **Scrum**

La metodología Scrum se caracteriza por ser de desarrollo ágil para el software, también por su planificación de eventos donde se llevará a cabo una cantidad de multitareas las cuales serán direccionadas a realizar cada uno de los requerimientos que se le han establecidos por el dueño del Software. Cabe recalcar también que Es un marco de trabajo elaborado para la comunicación eficaz de un equipo de trabajo, tiene un conjunto de artefactos y roles para adecuado funcionamiento.

Scrum tiene tres roles, los cuales son: El Product Owner (Dueño del producto), Scrum Master y Scrum Team (Equipo Scrum). Al cliente también se lo involucra dentro de este grupo de trabajo.

Scrum utiliza los siguientes artefactos: Product Backlog (Lista de requerimientos), Sprint Backlog, Sprint Planning Meeting, Daily Scrum (Reunión Diaria), Sprint Review, Sprint Retrospective (Montero et al., 2018).

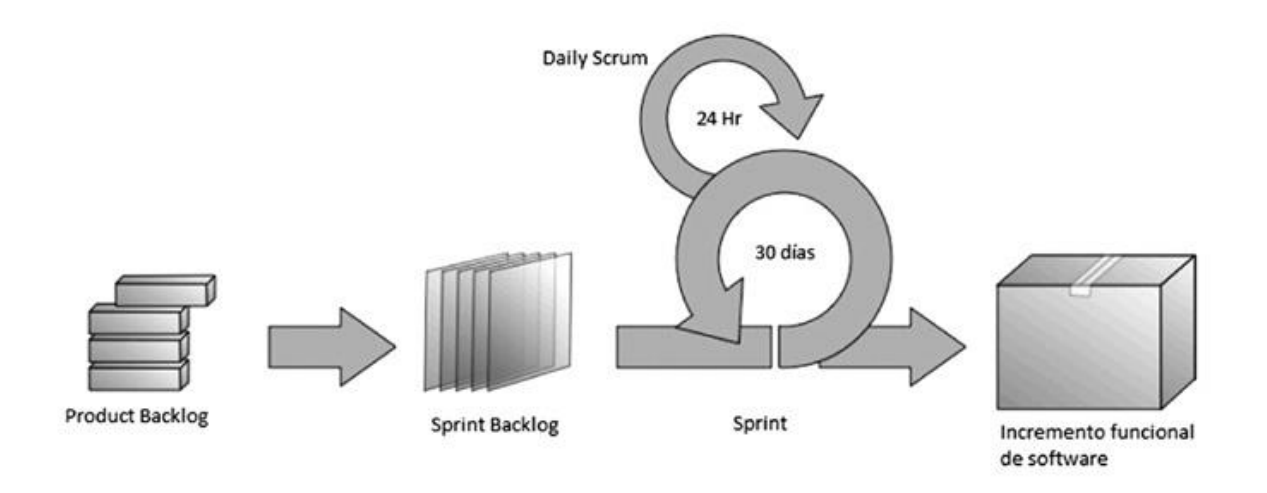

Figura 7. Ciclo metodología scrum Fuente: Tomada de (Montero et al., 2018)

#### **Kanban**

La metodología Kanban es una de las pocas que se implementan en un software por medios de tableros Kanban como su mismo nombre lo indica, podemos apreciar que se trata de métodos visuales que van de la mano con gestiones de proyectos las cuales van a permitir visualizar a los equipos de trabajo ya sea en grupo o individual los flujos de trabajo y la carga de trabajo. En los tableros Kanban los trabajos realizados se mostrar en el proyecto de manera organizada por columnas. Así que de esta manera se implementarán los proyectos para irlos mejorando continuamente mediante los procesos que serán supervisados mediante los flujos de los trabajos visual. Según Bermejo (2011) como se citó en Saldarriaga Romero (2020) es un "sistema de gestión de trabajo donde se produce exactamente aquella cantidad de trabajo que el sistema es capaz de asumir" (p. 36). Es decir, esta metodología tiene el enfoque "just in time", dado que, utiliza tarjetas para representar la organización del proyecto a realizar sobre un tablero.

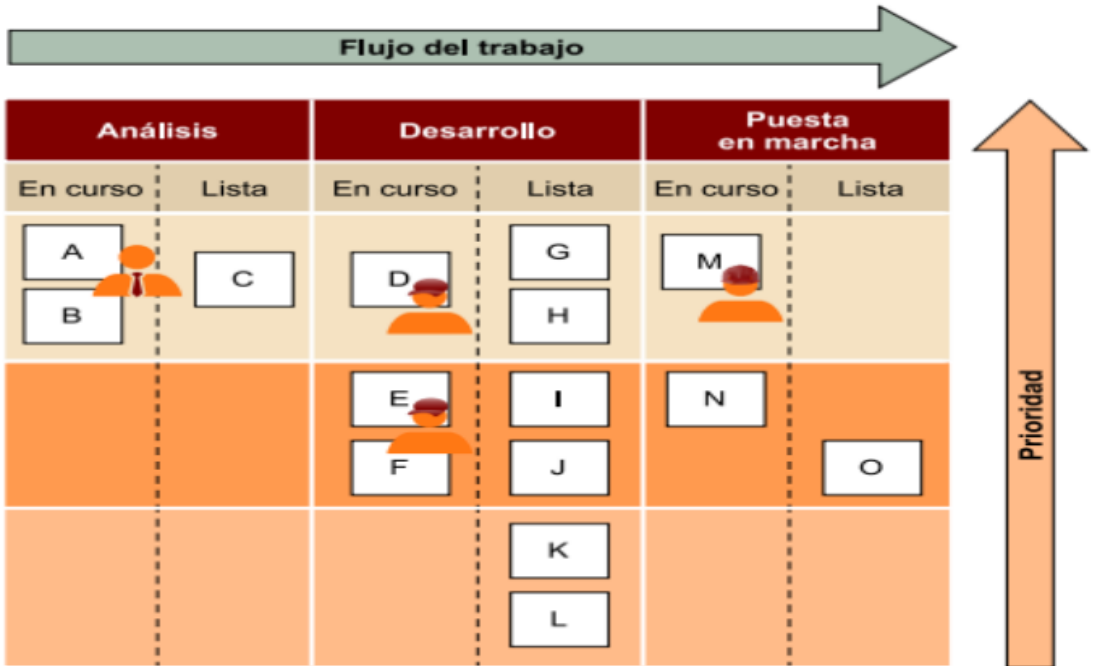

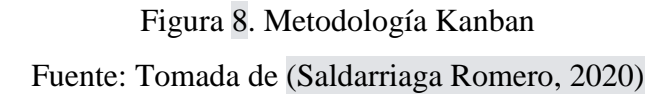

#### **XP (Extreme Programming)**

La metodología XP (extreme Programming) es una de las pocas metodologías ágil de desarrollo de software que se basa en la comunicación constante con el usuario y a su vez usa la retroalimentación, una de sus características principales es la de construir un producto el cual va air de la mano con los pedidos, deseos y expectativas del cliente, cumpliendo así cada uno de los requerimientos pedidos por el mismo. Sus objetivos enfocados netamente en el desarrollo y la gestión del proyecto a realizar son enfocados en eficacia, el mismo que será implementado con flexibilidad y control, cabe recalcar que estos procesos van relacionados juntos, pero son dos cosas muy distintas. En esta metodología de desarrollo propuesta por Kent Beck, Ward Cunninghamn y Ron Jeffries en el año noventa, la programación es en pareja para reducir los números de errores, también está orientada a diseñar lo más simple, tener reglas de codificación y realizar pruebas de desarrollo (Gamboa, 2018).

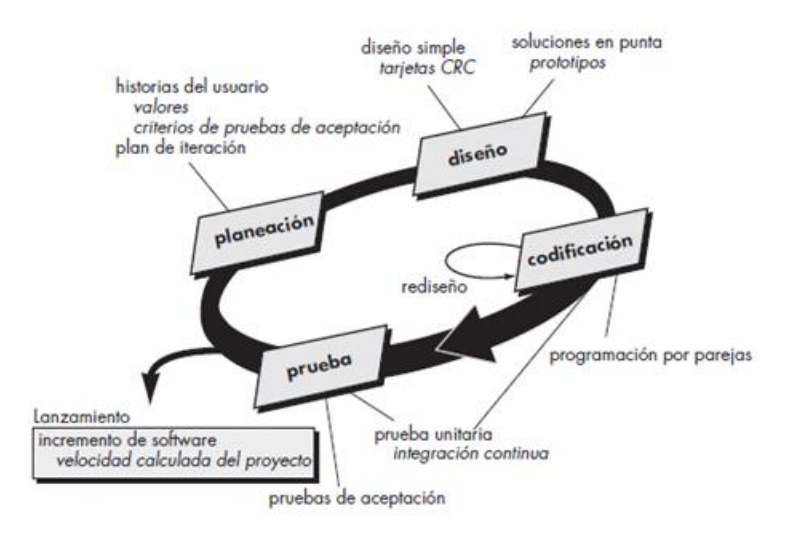

Figura 9. Ciclo metodología XP Fuente: Tomada de https://virtual.itca.edu.sv/Mediadores/stis/42\_\_\_programacin\_extrema.html

Luego de revisar las metodologías de desarrollo de software existentes en la actualidad se procedió a realizar una comparativa para ver cuál de las metodologías se adapta mejor al proyecto como se observa en la Tabla 1.

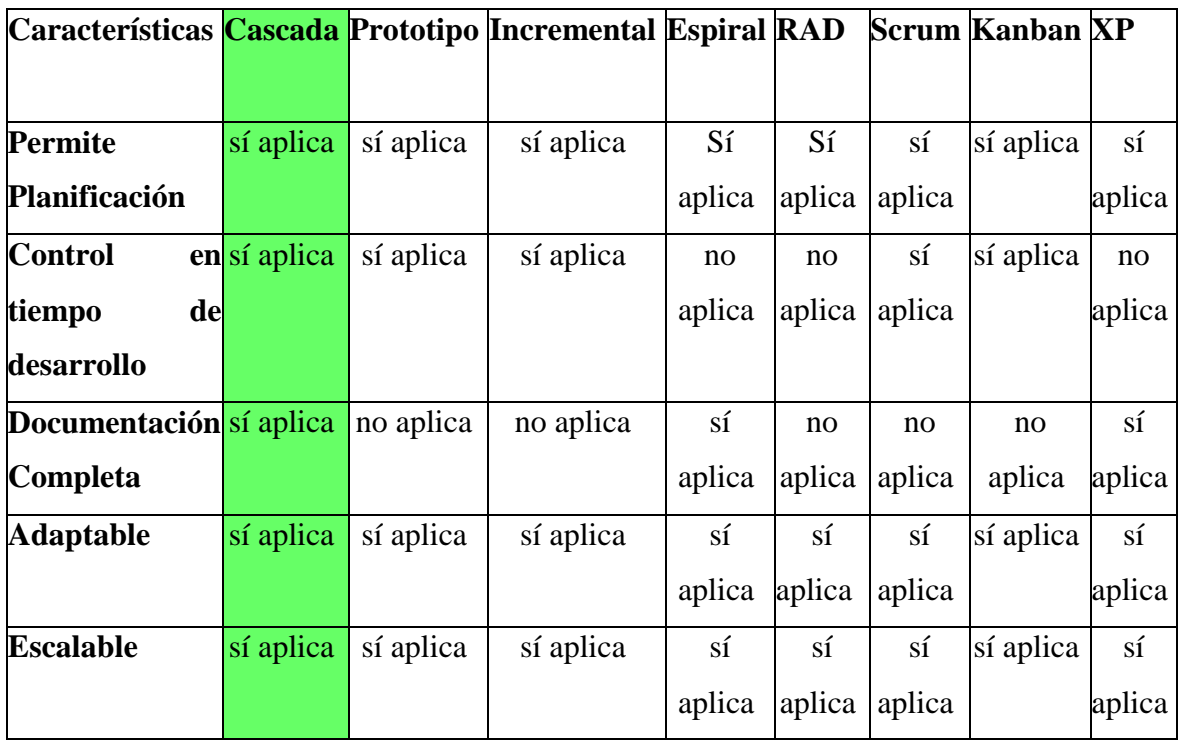

Tabla 1. Comparación entre metodologías de desarrollo

Luego de un análisis seguro, detallado y comparativo, se llegó a la conclusión y determinación mediante los resultados obtenidos de la Tabla 1, se puede apreciar que la metodología de desarrollo que mejor se adapta al proyecto que se va a realizar es la metodología del modelo en Cascada y se podrá ajustar a las tareas y requerimientos que se van a dar fase por fase en nuestro proyecto dado que el proyecto es pequeño y se lo realizar por etapas de manera lineal y concisa, esta metodología de cascada tiene una sencilles para la planificación lineal y por fases, así que es la indicada para la elaboración de nuestro sistema. Cabe recalcar que la documentación se la realiza en cada fase de desarrollo.

## **CAPÍTULO 2**

#### <span id="page-37-1"></span><span id="page-37-0"></span>**2. METODOLOGÍA**

A lo largo del tiempo las metodologías de desarrollo de software han permitido organizar las tareas, controlar el proceso y lograr el objetivo de desarrollo. En la actualidad las metodologías de desarrollo ágiles están tomando auge, sin embargo, las metodologías tradicionales se siguen usando. La metodología de desarrollo de software que se utilizó para la elaboración de la plataforma de educación virtual es basada en el modelo en cascada debido a la facilidad y rapidez para elabora proyectos de manera secuencial, la cual consta de 4 fases, las cuales se detallan los pasos de las actividades realizadas.

<span id="page-37-2"></span>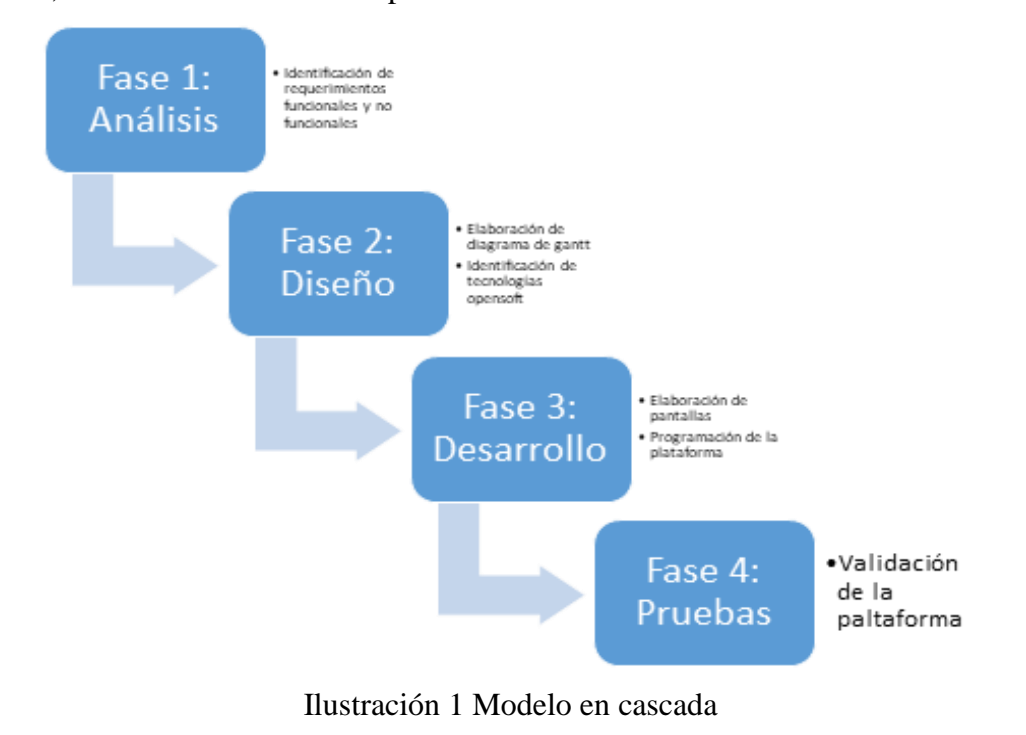

#### **2.1 Fase 1: Análisis**

El análisis es la primera fase en la cual se revisan plataformas de capacitación en línea existentes en Ecuador utilizadas por docentes y servidores públicos para saber el funcionamiento, este procedimientos nos servirá de ayuda para comprender y analizar mas a fondo las estrategias y procedimientos de dichas plataformas, también se revisan plataformas de educación virtual utilizadas por estudiantes y profesionales para identificar los requerimientos funcionales y no funcionales que tendrá la plataforma virtual.

#### **2.2 Fase 2: Diseño**

El diseño es la segunda fase del trabajo a realiza, se procederá a elaborar un diagrama de Gantt para poder visualizar las actividades a realizar durante las siguientes fases, también se identifican las tecnologías opensoft (software libre).

Se elaboran diagramas UML para identificar los actores que intervienen con la plataforma virtual, se modela la base de datos y escoge la arquitectura y componentes que se utilizará.

#### **2.3 Fase 3: Desarrollo**

En esta tercera fase se elaboran las pantallas de plataforma virtual con tecnologías html, css, javascript y bootstrap. Para la programación de la plataforma virtual se utiliza el lenguaje de programación Python versión 3.6 junto al Framework Django versión 2.2, también como base de datos se utiliza PostgreSQL versión 10. A continuación, se detallará un poco de información sobre cada una de estas tecnologías.

#### **Python**

En la actualidad Python es un lenguaje de programación orientado a objetos el cual esta ganando popularidad desenfrenadamente ya que su sintaxis es fácil de leer y comprender tanto así que ha sido comparado que se asimila como el lenguaje humano. Una de sus características es que es un lenguaje multiplataforma y de código abierto para cualquier implementación de software, sus beneficios son muy agradables a los usuarios al ser de software libre y sin ningún costo.

27

#### **Django**

Django en la actualidad es un framework de alto poder y rendimiento en la web, su desarrollo robusto es el indicado para permitir el desarrollo de aplicativos web y páginas en la red las cuales sean seguros y mantenibles en tiempo real para los usuarios

#### **HTML**

HTML a diferencia de los demás componentes de este proyecto no es un lenguaje de programación cabe recalcar que HTML en un lenguaje de etiquetado, el cual se caracteriza por ser uno de los componentes básicos de cualquier creación de plataformas virtuales, su grande gama de estructuras que van desde etiquetas y atributos son las que nos ayudan a definir el contenido que se va agregar a nuestro proyecto de trabajo. Una de sus virtudes que destaca es que se relaciona muy bien con otras tecnologías como las que usamos en nuestro proyecto que son CSS, JavaScript, entre otras.

#### **CSS**

CSS es nuestras hojas que guardara los estilos y formas para nuestro proyecto el cual lo hace en estilo de cascada. Su principal trabajo es asignar y hacer cumplir los estilos para así tener una aplicación agradable los cuales va a tomar desde el html y presentarlos como resultado final en pantalla. Una función que resalta de CSS es que gracias a su tecnología se podrá separar el código de estilos del HTML principal para así trabajar de una manera mas ordena y limpia.

#### **Bootstrap**

Bootstrap es la revolución en diseños de proyectos web en la actualidad, se lo reconoce por ser un framework directo de css, consta en su interior por conjuntos de códigos y archivos en los cuales abarca CSS y JavaScript, la finalidad de este framework es ya asignar un diseño a nuestro sitio web y facilitarnos un poco el trabajo, sus características son muy dinámicas y de manera responsive hacia el cliente de manera automática, dándonos así una plantilla eficaz para realizar directamente un proyecto web.

#### **JavaScript**

JavaScript es un lenguaje pequeño y liviano de programación, este lenguaje necesita de interpretación para que pueda darse en ejecución, su diseño suave y especializado en programación orientado a objetos lo hace fácil de comprender, una de sus características principales es que se lo puede usar del lado del servidor o del lado del cliente.

#### **PostgreSQL**

PostgreSQL es uno de los motores de base de datos mas relevantes en la actualidad ya que su popularidad y compatibilidad con varios servicios lo hace sumamente eficiente, sus principales compatibilidades son con OVHcloud y Python las cuales son las herramientas mas populares en el mercado de desarrolladores. Una de sus características principales son sus diversos modelados de datos los cuales son orientadas a objetos para la creación de aplicaciones webs las cuales serán escalables y potentes al mismo tiempo.

#### **2.4 Fase 4: Pruebas**

En las pruebas de nuestro software vamos a poder evidenciar su funcionamiento, podremos apreciar el correcto uso de nuestro proyecto para así poder hacer una evaluación y verificación de nuestro producto y ver si es de calidad y descarta errores. Con estas pruebas que se realizaran en el software también estarán implementadas la prevención de errores futuros, prevención de costos a futuro y ver su desempeño y rendimiento en tiempo real, y sobre todo verificar que se cumplan los requerimientos establecidos en la Fase 1 de Análisis.

## **CAPÍTULO 3**

## <span id="page-40-1"></span><span id="page-40-0"></span>**3. RESULTADOS (ANÁLISIS O PROPUESTA)**

El presente trabajo de titulación es el desarrollo de una plataforma de educación virtual con pasarela de pago

## **PROPUESTA DE SOLUCIÓN**

## <span id="page-40-3"></span><span id="page-40-2"></span>**3.1. Tema**

Plataforma de educación virtual con pasarela de pago

#### <span id="page-40-4"></span>**3.2. Identificación de requisitos**

Para la identificación de los requisitos se realizó una fase de análisis para identificar los requerimientos funcionales y no funcionales.

#### **Fase 1: Análisis**

Gracias a la recolección de información que se dio mediante las encuestas y problemáticas que se han suscitado en foros de internet se ha podido hacer un análisis profundo sobre nuestra propuesta. Todos estos problemas que se afectan al desarrollo profesional en el ámbito educativo con plataformas virtuales de educación se los lograra solventar gracias a los requerimientos que se dieron para mejorar la calidad de las plataformas virtuales de educación en el país.

Como ya es de conocimiento público el país tiene un gran déficit en plataformas virtuales de educación ya que en la actualidad solo consta de dos plataformas activas y que en ciertos casos trae muchos problemas, en el ámbito social las plataformas virtuales de educación extranjeras también tienen sus beneficios y sus contras, ya que muchas no cuentan con una plataforma de pago social o que económicamente conste con los métodos de pagos de los usuarios de varios países diferente, otras no tienen proyección en tiempo real con docentes o un medio para hacer video llamadas con sus docentes, generando una mala calidad para los usuarios y teniendo pérdidas económicas en la plataforma.

Gracias a todas las falencias expuestas anteriormente nuestro equipo de trabajo determino ideas y análisis concretos para el desarrollo de nuestra plataforma virtual la cual consiste en el desarrollo de un sistema o plataforma web el cual permitirá la correcta gestión en el material educativo de manera virtual, con un enfoque autodidacta. Este sistema contara con agendamiento de clases personalizadas para que el usuario pueda aclarar dudas con su maestro sin costo alguno, así reduciendo sus dudas y vacíos en la educación y aumentando su confianza en la plataforma.

#### **Requerimientos Funcionales**

- En la Plataforma web permitirá a los usuarios registrarse como estudiante o profesor.
- En la plataforma web se podrán realizar video conferías sin el uso de una aplicación externa para esta.
- En la plataforma web podrá generar reportes
- En la plataforma web se notificará por correo eléctrico la activación de la cuenta
- En la plataforma web se podrá comprar cursos por tarjeta de débito o PayPal

#### **Requerimientos No Funcionales**

- La Plataforma web debe ser rápida
- La Plataforma web debe ser intuitiva
- La base de datos tiene que ser robusta.
- El lenguaje de programación debe ser de alto nivel.

#### <span id="page-42-0"></span>**3.3. Desarrollo del tema**

Una vez ya planificado y comprobadas las ideas para el desarrollo de nuestra plataforma, se conversó con los miembros del grupo para que entre en vigencia el desarrollo de la misma. Primero se realizaron borradores a papel donde se plasmaron las ideas y posibles prototipos de las ventanas que se ejecutaran dentro del software. Luego para la ejecución en tiempo real del desarrollo de la plataforma se realizó una fase de diseño donde se elaboró diagramas explicativos de la plataforma y una fase de desarrollo donde se elaboró las pantallas y codificación de la plataforma.

#### **Fase 2: Diseño**

#### **Tecnologías aplicadas en la solución**

Todas las tecnologías aplicadas en este proyecto se plasmaron antes en un prototipo a mano para describir su funcionalidad antes de trabajar en la plataforma y subir los cambios, se utilizo el HTML para darle las principales características en fuentes y letras de nuestra plantilla de trabajo básica sin diseños.

Se ejecuto el CSS el cual se lo llamara desde el HTML para así darle estilos a nuestras fuentes y bloques de código. También ira agarrada de la mano del Framework Bootstrap el cual nos ayuda con su plantilla base con una mescla de JavaScript para facilitarnos unas buenas líneas de código y hacer nuestro proyecto totalmente Responsive.

Python es de uso fundamental en nuestro proyecto ya que junto a Django y Postgresql nos ayudaran en el ámbito de la programación orientada a objetos y en el almacenamiento de nuestros datos ya que es una de las partes mas importantes de nuestro proyecto, el cual nos garantiza un software libre, fácil de comprender y a su vez amigable al cliente.

La presente Tabla 2 muestra las tecnologías opensoft (software libre) que se utilizadas para el desarrollo de la plataforma de educación virtual.

<span id="page-43-0"></span>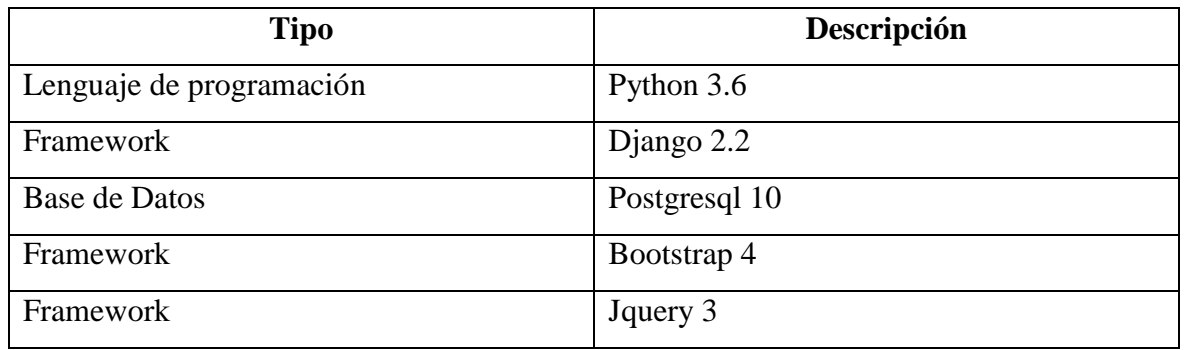

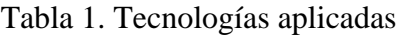

Fuente: Elaboración propia

## **Planificación del proyecto**

Se utilizó un diagrama de gantt para una mejor visualización de las actividades a realizar. Según Betancur Correa (2019) un diagrama de gantt es una herramienta gráfica para visualizar las tareas o actividades a largo plazo a realizar .

# Plataforma de educación virtual con pasarela de pago

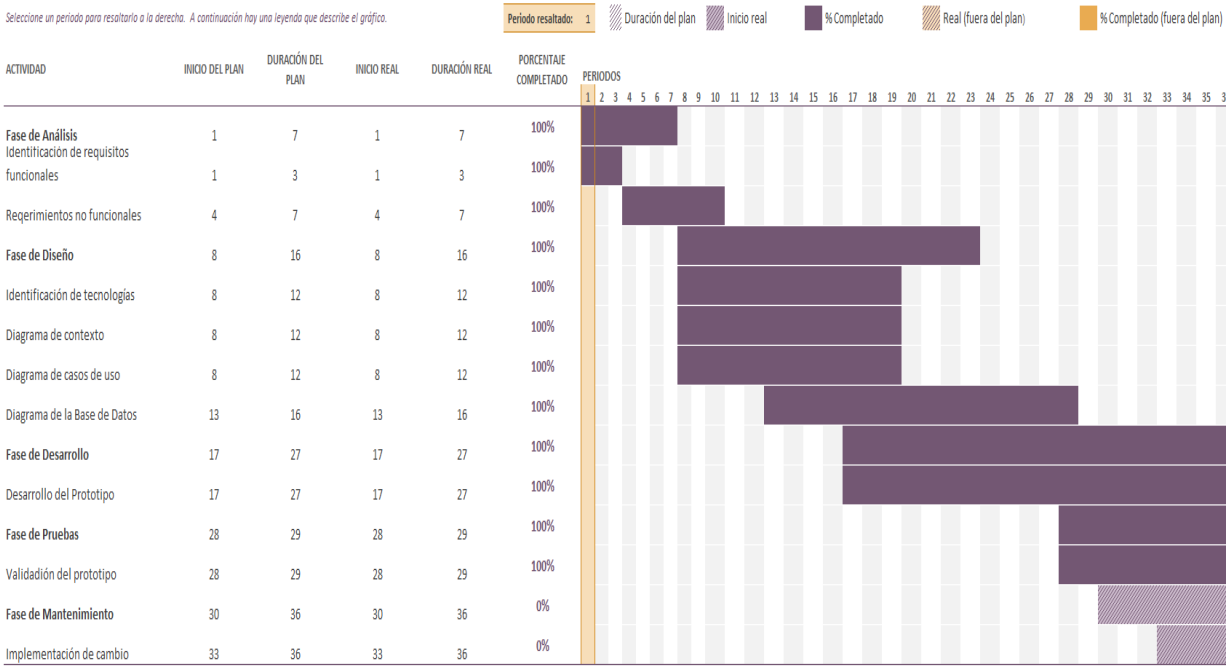

## <span id="page-43-1"></span>Ilustración 2. Diagrama de Gantt

#### **Roles del proyecto**

La presente Ilustración 2 muestra los roles del proyecto representados en una jerarquía.

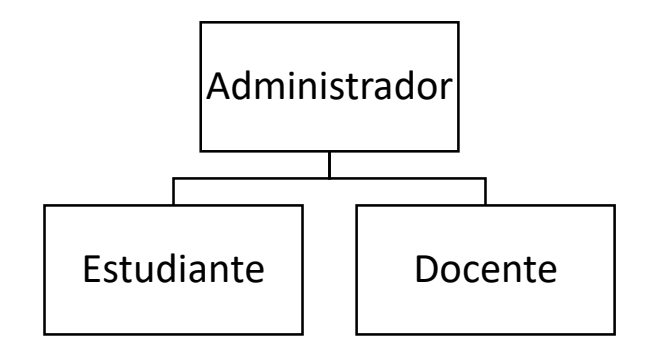

Ilustración 3. Roles del proyecto

Fuente: Elaboración propia

<span id="page-44-0"></span>**Administrador de la plataforma:** Este rol tiene acceso general a toda la plataforma. Es el único rol que tendrá libre acceso al sistema y capaz de realizar cualquier tipo de corrección modificación dentro del sistema, tomará las decisiones dentro del software, asi que podrá agregar o eliminar alumnos, cursos, clases etc.

**Docente:** Este rol tiene acceso a ciertos módulos de la plataforma. Sera capaz de tomar decisiones solo en ciertos módulos de la plataforma los cuales estarán a su disposición, como por ejemplo cursos impartidos por el docente, asistencias, clases en tiempo real, y adición de material educativo.

**Estudiante:** Este rol tiene acceso a menos módulos de la plataforma. Esto se debe a ser el ultimo rol del sistema, solo tendrá acceso a sus cursos y material didáctico una vez que haya cancelado los buros competentes al valor que se predomina en cada curso, una vez que cancele el valor de algún curso automáticamente puede tener acceso al modulo estudiantil pudiendo calificar y comentar los cursos en los cuales este matriculado.

#### **Diagrama de contexto**

Podemos decir que un diagrama de contexto en nuestro sistema es el que va a representar cuales son nuestro componente de manera externa los que nos van a ayudar de manera directa a interactuar con nuestro sistema o plataforma, esta ilustración nos ayudara a entender mejor el sistema de manera que fuera una unidad. Este mismo se caracteriza por poner a nuestro sistema en el centro del diagrama, rodearlo con sus componentes externos y entidades.

La ilustración 3 se muestra un diagrama de contexto de la plataforma de educación virtual relacionada con sus principales agentes externos.

Según Parra-Medina & others (2020) un diagrama de contexto muestra la interacción que tendrá un sistema con sus agentes externos.

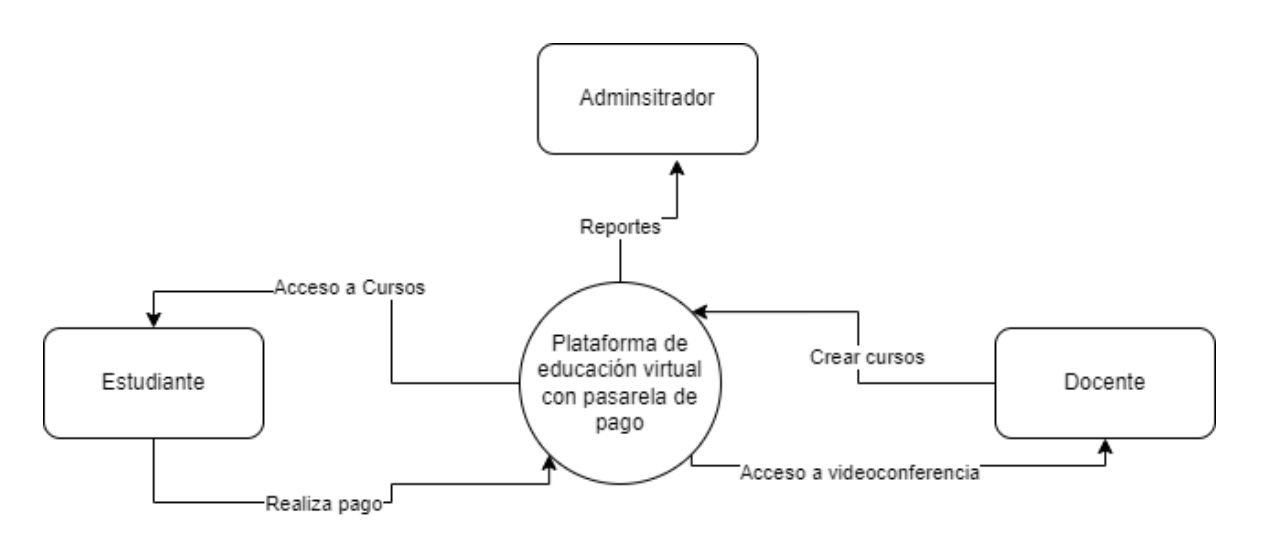

Ilustración 4. Diagrama de contexto

Fuente: Elaboración propia

#### <span id="page-45-0"></span>**Diagrama casos de uso**

Se conoce como diagrama de caso de uso al diagrama que puede incluir en el mismo varios casos de uso y a su vez también sus relaciones entre los casos y las personas. También se puede relacionar entre los grupos y sistemas que van a interactuar entre ellos para así poder llevar en producción su caso de uso. Una de sus principales características es que pueden crear artefactos de actor los cuales proporcionan detalles textuales de los actores en un diagrama de uso.

Según Cornelio et al. (2019) un diagrama de caso de uso representa todas las interacciones que tiene un actor con un evento a realizar.

En las Ilustraciones 5 y 6 se visualiza el caso de uso del estudiante y docente.

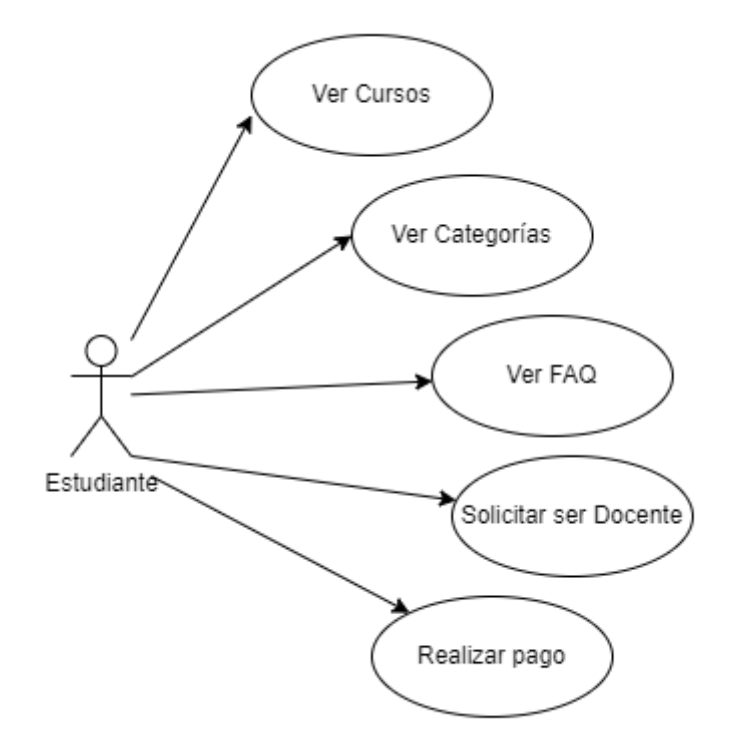

Ilustración 5. Diagrama caso de uso – Estudiante

Fuente: Elaboración propia

<span id="page-46-0"></span>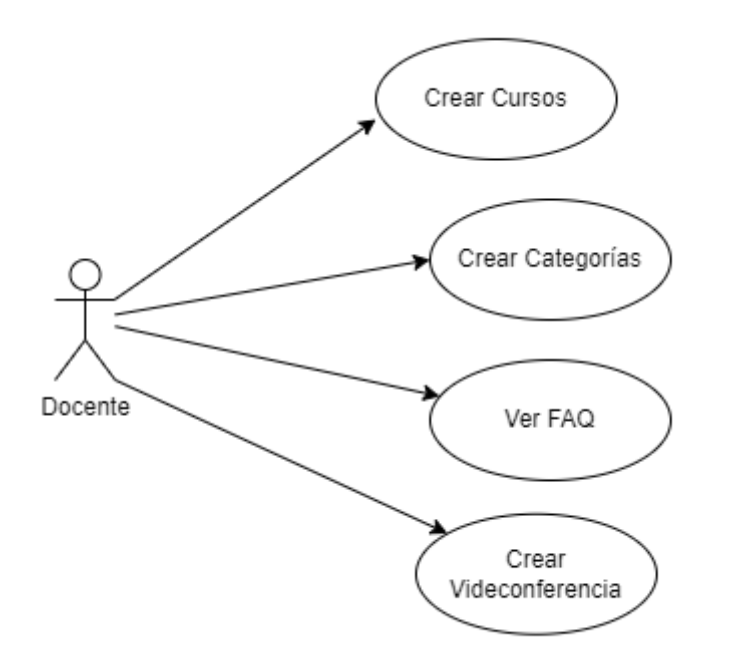

<span id="page-46-1"></span>Ilustración 6. Diagrama caso de uso – Docente

## **Funciones de los módulos de la plataforma**

La plataforma de educación virtual se encuentra conformada por los siguientes módulos que permiten realizar las siguientes funciones. A continuación, detallamos cada uno de los mismo.

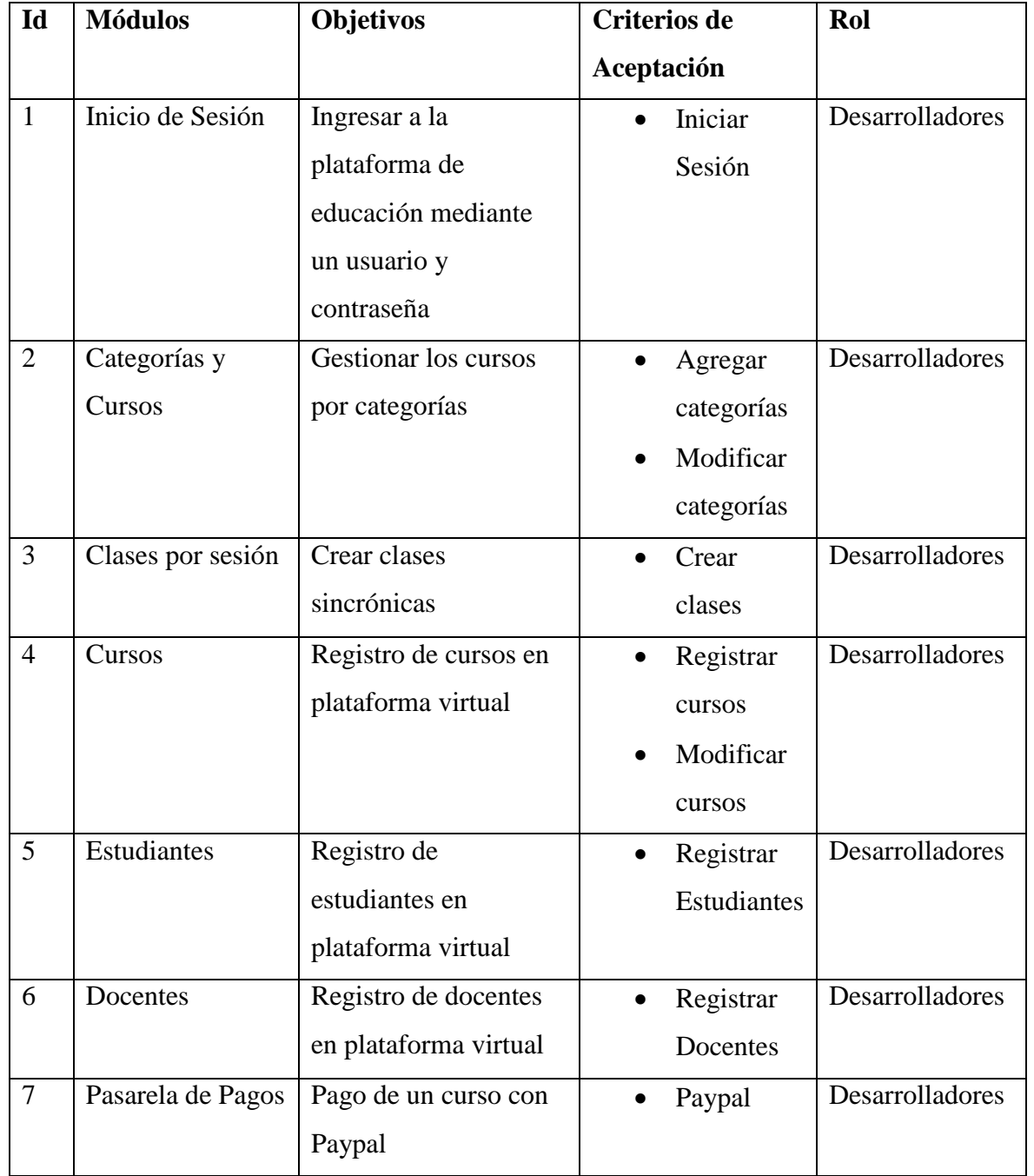

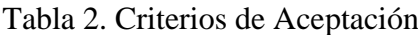

### **Modelo Entidad Relación**

En la Ilustración 7 se puede observar el modelo entidad relación de la plataforma de educación virtual.

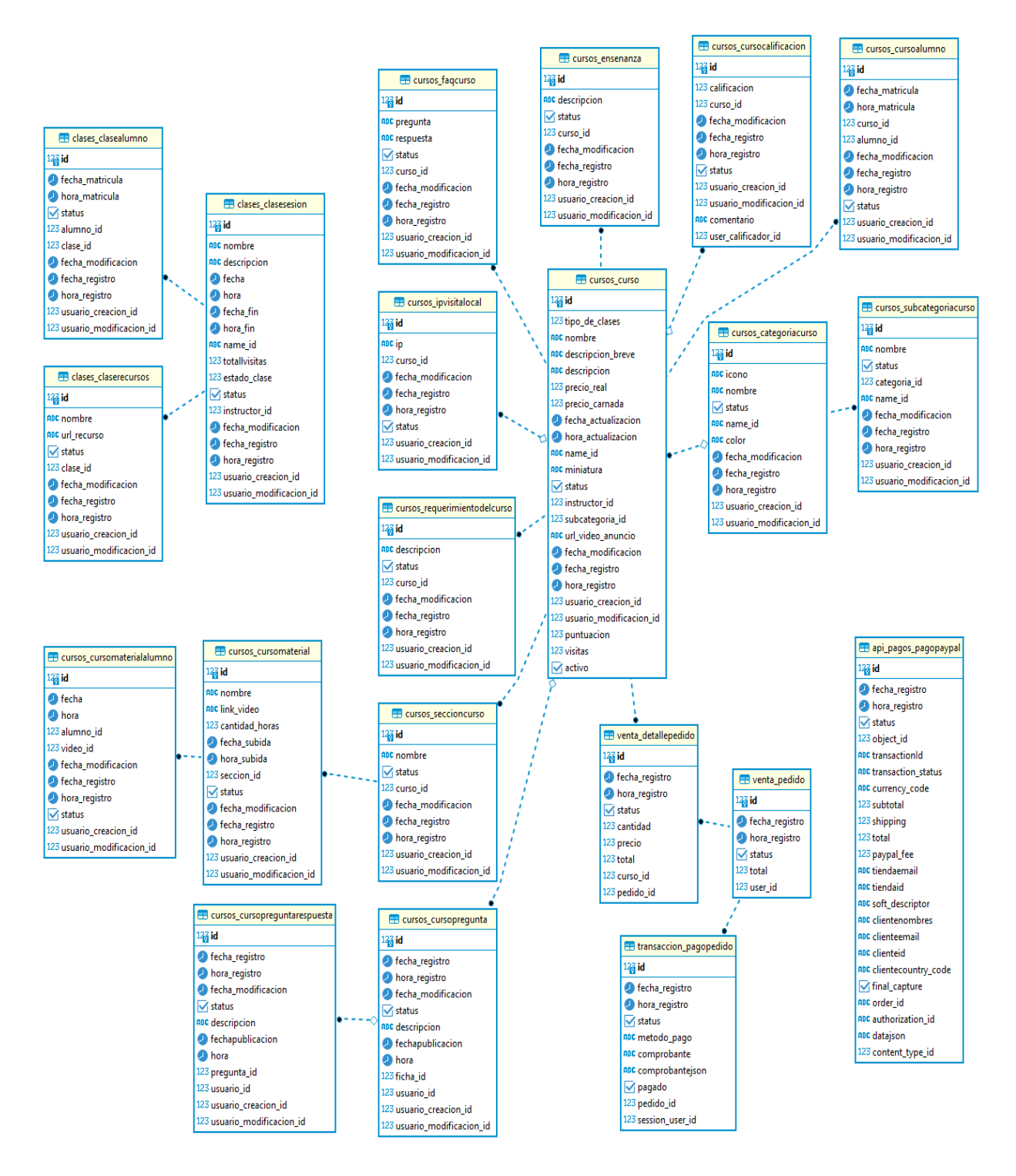

#### Ilustración 7. Modelo Entidad Relación

#### **Arquitectura de la plataforma**

La arquitectura de software es de suma importancia en la elaboración de plataformas virtuales ya que estas se deben a la disciplina que se le va a encargar a la estructura idónea para el desarrollo del software la cual tiene que ser de una manera íntegra para el perfil del desarrollador. El implementar una arquitectura en nuestro software nos traerá grandes beneficios tanto en comprensión del software como dominio de nuestra plataforma.

Se utilizó una arquitectura en 3 capas como se muestra en la Ilustración 8.

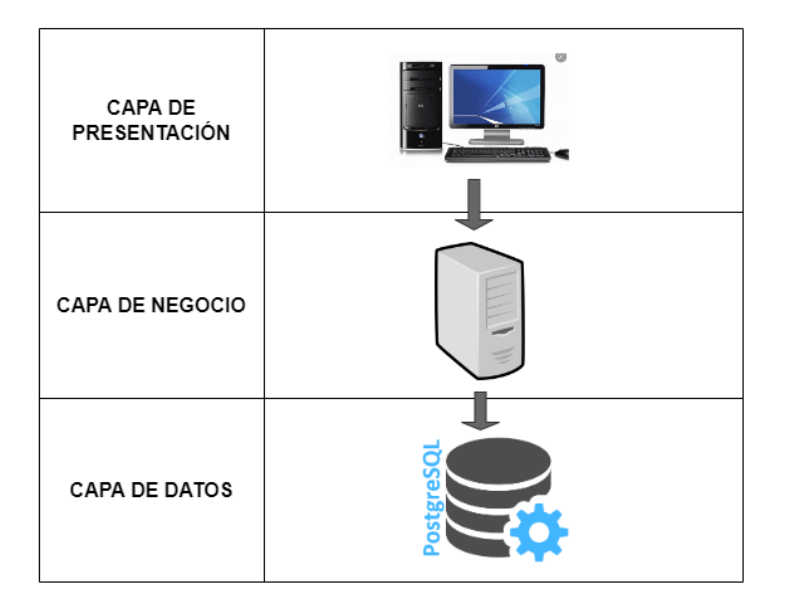

Ilustración 8. Arquitectura de la plataforma

Fuente: Elaboración propia

<span id="page-49-0"></span>**Capa de Presentación:** Podemos decir que la capa de presentación es donde el usuario interactúa con la plataforma de manera directa. Es decir, la parte visible del usuario, donde el podrá presenciar el modelo, login, productos a ofrecer y ver si es de su agrado las interacciones que le da la plataforma virtual.

**Capa de Negocio o Aplicación:** La capa de negocios es la que se encarga de la lógica que va a realizar nuestras funciones principales que dará nuestra plataforma, así tales como la implementación de negocios la coordinación de nuestros clientes y usuarios también realiza los requisitos solicitados por la capa de presentación.

**Capa de Datos:** La capa de datos es la que guarda la información de la plataforma en la base de datos.

### **Diagrama de componentes**

Los diagramas de componente son aquellos que van a ayudarnos con la visualización de una manera clara de nuestros bloques y modulares en lo que es la arquitectura de la plataforma. Esta herramienta es de mucha importancia ya que su principal funcionalidad es la de diseñar y optimizar las reutilizaciones de componentes y a su vez integrarlos para que sea eficientes en los procesos.

Se utilizó un diagrama de componentes bases en el patrón MVT (Modelo-Vista-Template).

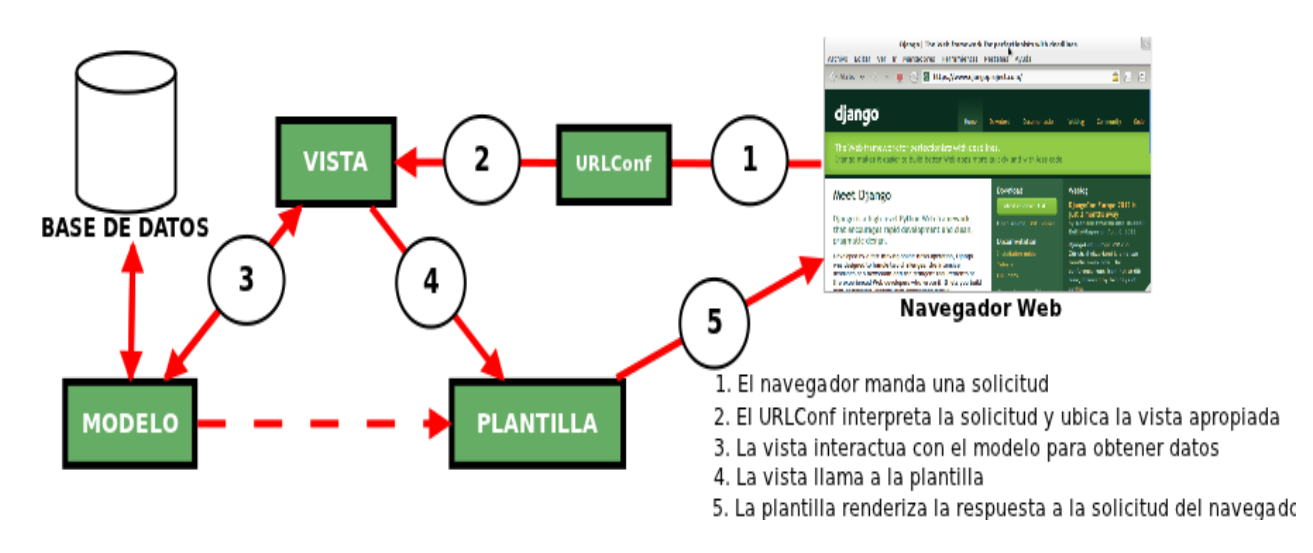

Figura 2. Diagrama de componentes

Fuente: Elaboración propia

**Modelo:** El modelo es aquel que nos dará el acceso a la base de datos.

Vista: La vista es donde se encuentran los html, css de nuestra plataforma virtual.

**Template:** El template es donde se va albergar la lógica de negocios.

#### **Fase 3: Desarrollo**

A continuación, se procederá a trabajar en el diseño de la interfaz de nuestra plataforma web. Terminada la fase de diseño, se empezó la fase de desarrolló que consiste en la programación de la plataforma de educación virtual, esta se la realizó utilizando herramientas opensoft (software libre)

## **Prototipo GUI (Interfaz de Usuario Gráfica)**

El prototipo GUI es la interfaz de usuario grafica que se va a utilizar en conjuntos de imágenes y objetos de manera grafica los cuales nos ayudaran a representar nuestra información y acciones que estén disponibles y activas en la interfaz de nuestra plataforma. A continuación, detallaremos el prototipo GUI que lleva implementada nuestra plataforma virtual.

## **Pantalla Principal de la plataforma**

Esta pantalla la podrá visualizar cualquier usuario con acceso a internet. La cual consta con los botones de Inicio, cursos, categorías, reservar una clase, faq y el botón de enseña con nosotros para los postulantes a subir sus cursos. Un extra es el botón de WhatsApp que se agregó en la parte inferior izquierda para contacto directo con nosotros.

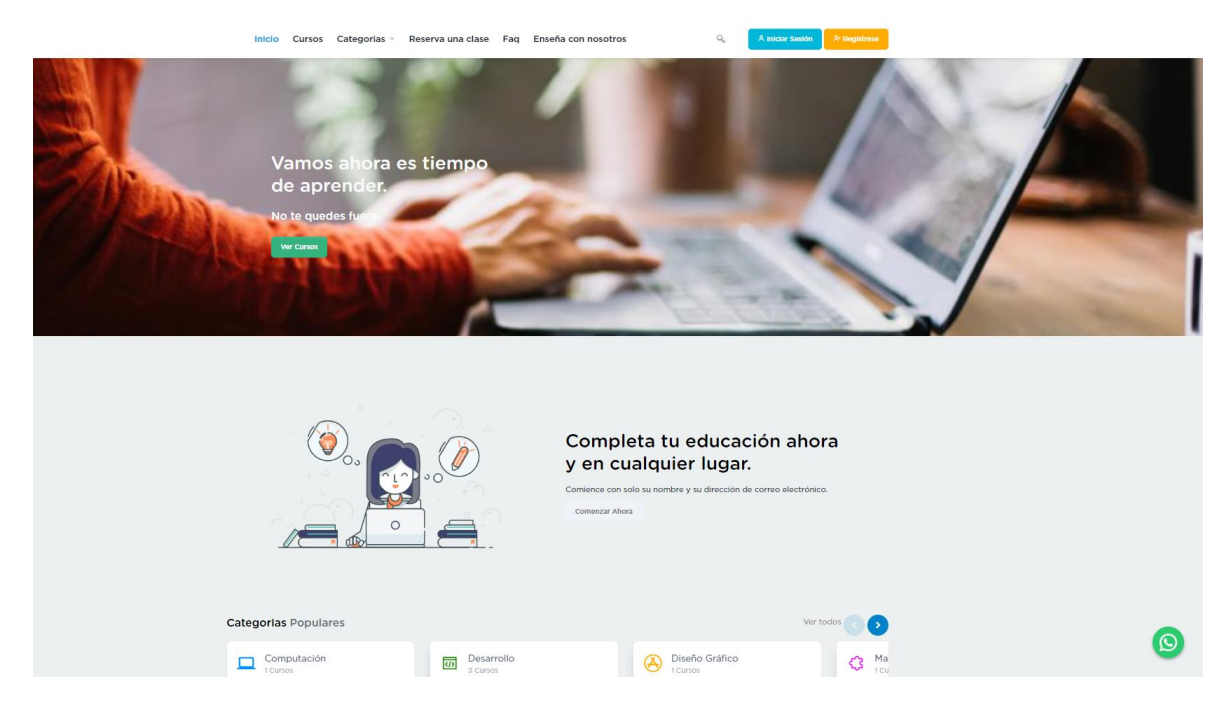

Figura 3. Pantalla Principal

#### **Pantalla Inicio de Sesión de la plataforma**

El usuario podrá iniciar sesión con un perfil de estudiante, docente o administrador. Este proceso lo podrá realizar siempre y cuando ya este registrado con nosotros, si no está registrado tendrá que hacerlo mediante un correo que este activo ya que se le enviara un correo de verificación y autenticación por cualquier mal uso de la plataforma o bots en la misma.

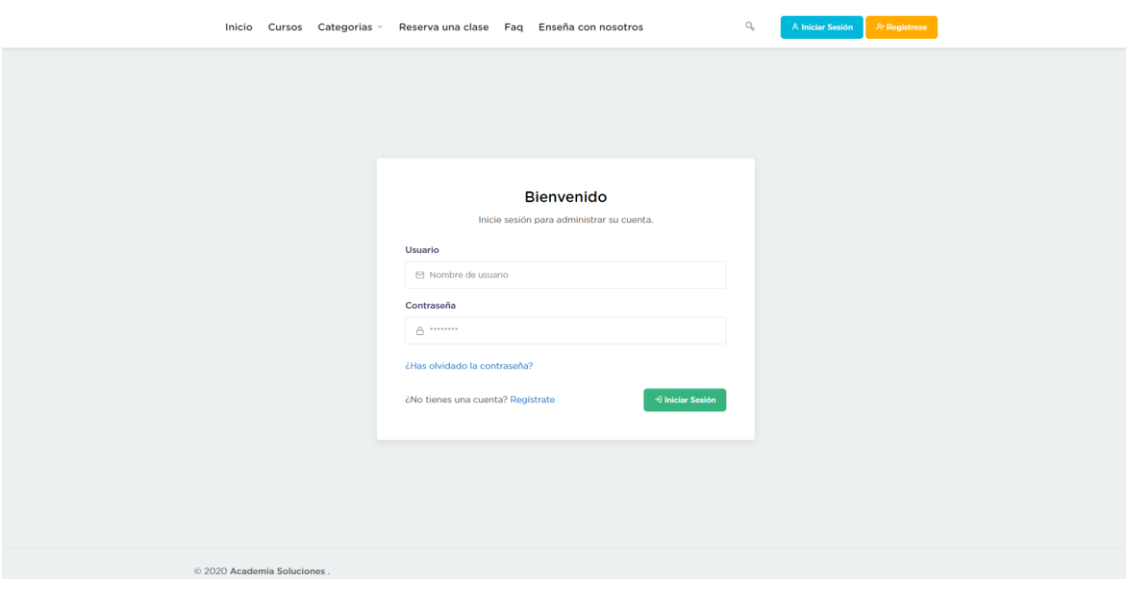

Figura 4. Inicio de Sesión

Fuente: Elaboración propia

#### **Pantalla Categorías y Cursos**

En las pantallas Categorías y cursos El usuario podrá ver las categorías y cursos disponibles siempre y cuando ya se haya registrado con nosotros. Las categorías se desplegarán del menú principal cuando el cursor del mouse pase por encima del botón cuyo nombre es Categorías, desplegando un menú extensible hacia abajo, lo cual ofrece categorías en Computación, desarrollo web. Diseño gráfico, marketing, negocios y telecomunicaciones. Así mismo en el apartado delos cursos se nos redireccionara a los cursos mas populares en apogeo en la plataforma o a su vez a los cursos que nos ofrece cada categoría de nuestra plataforma de educación como lo podemos apreciar en la figura #13.

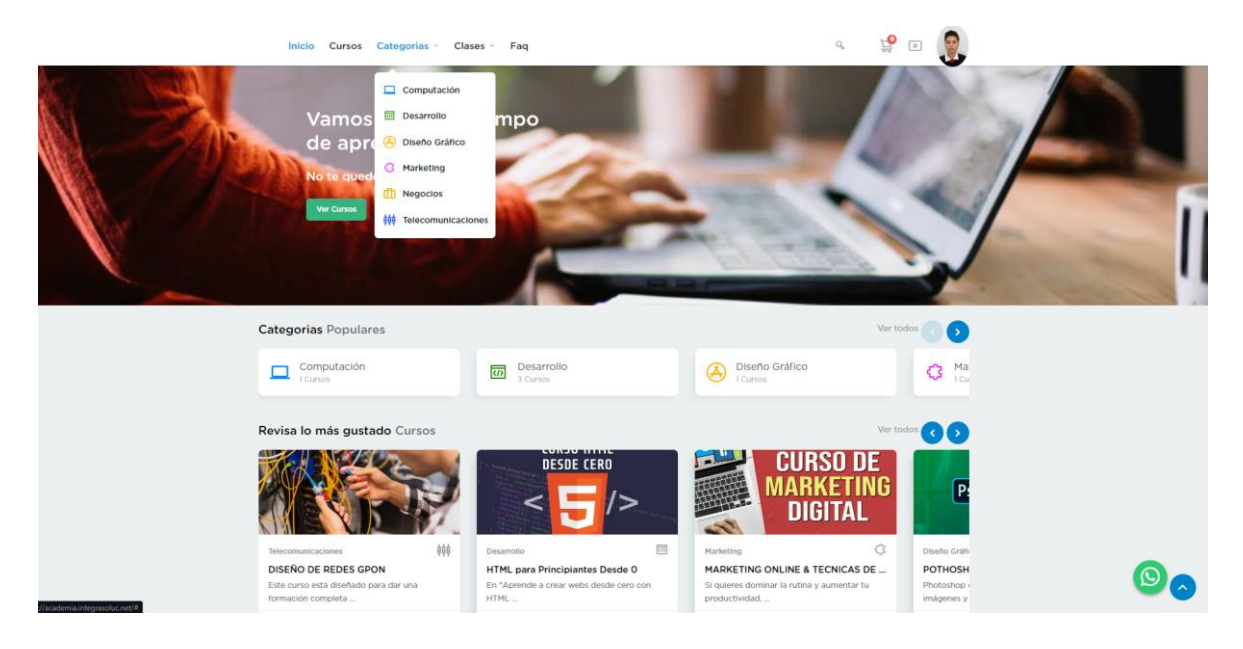

Figura 5. Categorías y Cursos

## Fuente: Elaboración propia

## **Pantalla Categorías y Cursos Monetización**

En esta pantalla interna la cual solo es permitido acceder al administrador y docente con rangos limitados. Es el área de las ganancias y monetización donde va a reflejar cursos vendidos y el total de clases registradas.

| $\equiv$<br><b>Administración</b> | Q Buscar Modulo                  |                                         |                    | w                        | Juan Carlos Campos Basurto |  |
|-----------------------------------|----------------------------------|-----------------------------------------|--------------------|--------------------------|----------------------------|--|
| 骨 Inicio<br>Clases por Sesión     | Inicio                           |                                         |                    |                          |                            |  |
| <b>B</b> e Cursos                 | Desde                            | Hasta                                   |                    |                          |                            |  |
| as Estudiantes                    | dd/mm/aaaa                       | о<br>dd/mm/aaaa                         |                    | $\Box$                   | Filtrar                    |  |
| <b>A</b> Docentes                 |                                  |                                         |                    |                          |                            |  |
| Solicitudes de Docentes           | TOTAL DE VENTAS                  | TOTAL CURSOS REGISTRADOS                | $\Box$             | TOTAL CLASES REGISTRADOS |                            |  |
| Categorias                        | <u>P</u><br>6                    | 6                                       |                    |                          |                            |  |
| <b>RED</b> Ventas<br>$\odot$ Faq  | <b>30 PEDIDOS DEL 2022-05-15</b> | detaile_pago<br>TOP CURSOS MAS VENDIDOS |                    |                          |                            |  |
| Landing Imagenes                  |                                  | Curso                                   | Categoria          | <b>Total Veces</b>       | Total Recaudado            |  |
| <b>Lo</b> Roles de Usuarios       | \$145.0                          | CURSO PYTHON BASICO                     | Desarrollo         | $\mathbf{1}$             |                            |  |
| <b>B</b> Modulos                  |                                  | POTHOSHOP DE 0 a PROFESIONAL            | Diseño Gráfico     | $\mathbf{1}$             |                            |  |
| <b>卷</b> Grupos de Modulos        | TOTAL RECAUDADO                  | DISEÑO DE REDES GPON                    | Telecomunicaciones | 1                        |                            |  |
| Configuración                     |                                  | Curso de SQL Server                     | Desarrollo         | $\mathbf{1}$             |                            |  |
|                                   |                                  | CURSO PYTHON BASICO                     | Desarrollo         | $\overline{1}$           |                            |  |
|                                   |                                  | CURSO PYTHON BASICO                     | Desarrollo         | $\mathbf{I}$             |                            |  |
|                                   | <b>書TOP COLABORADORES</b>        |                                         |                    |                          |                            |  |
|                                   | COLABORADOR                      | $#$ CANT                                |                    | <b><i>STOTAL</i></b>     |                            |  |

Figura 6. Categorías y Cursos Monetización

#### **Pantalla módulo clases por sesión**

El usuario podrá ver sus módulos de clases por sesiones. Esto quiere decir que el usuario tiene acceso a ver su cronograma de clases en el cual el ya decidió antes en solicitar una clase por sesión privada con el docente, aquí alberga información como el tema a tratar, refuerzo de la clase que no entendió, dudas, comentarios y sugerencias para el docente.

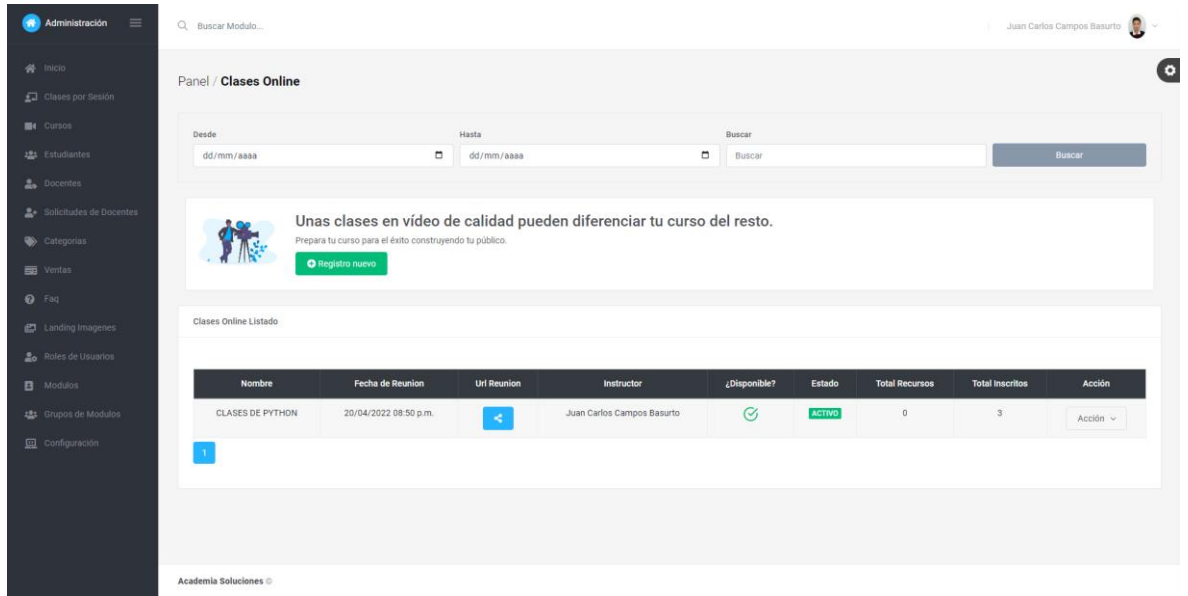

Figura 7. Módulo Clases por sesión

Fuente: Elaboración propia

#### **Pantalla módulo cursos**

En la pantalla módulos cursos los usuarios en este caso solo docente y administrador podrán ver los módulos de sus cursos. Esta pantalla les permitirá crear contenido, editarlo y borrarlo. A su vez implantar nuevo material de audio y video y a su vez compartirlo en tiempo real con las personas que estén en sus cursos. Se dividen por cursos, categorías, docentes, tiempo que llevara el video o clase y un menú desplegable para editar acciones para la edición y preparación de material didáctico. También cuenta con un botón de búsqueda para así busco ya material que este en la base de datos de la plataforma y otro de color verde el cual es para añadir material a nuestros cursos de manera directa y ahorrarnos algo de tiempo.

| $\equiv$<br><b>Administración</b>                                                  | Q Buscar Modulo                                                                                                    |                    |                                                      |                                 |                 |                |                                  |                                  |                               |                                  | Juan Carlos Campos Basurto |  |  |
|------------------------------------------------------------------------------------|----------------------------------------------------------------------------------------------------|--------------------|------------------------------------------------------|---------------------------------|-----------------|----------------|----------------------------------|----------------------------------|-------------------------------|----------------------------------|----------------------------|--|--|
| <b>谷</b> Inicio<br>Clases por Sesión                                               | Cursos / Cursos                                                                                                    |                    |                                                      |                                 |                 |                |                                  |                                  |                               |                                  | $\bullet$                  |  |  |
| <b>Cursos</b><br>2 <sup>6</sup> t Estudiantes<br>Docentes                          | Buscar<br><b>Buscar</b>                                                                                                    |                    | <b>Buscar</b>                                        |                                 |                 |                |                                  |                                  |                               |                                  |                            |  |  |
| Solicitudes de Docentes<br>Categorias<br>$\overline{=}$ Ventas<br><sup>O</sup> Faq | Crea un curso atractivo<br>с<br>No importa si llevas años dando clase o es la primera vez que lo haces, todo el mundo es capaz de crear un curso atractivo.<br><b>O</b> Registro nuevo |                    |                                                      |                                 |                 |                |                                  |                                  |                               |                                  |                            |  |  |
| Landing Imagenes<br><b>Lo</b> Roles de Usuarios                                    | <b>Cursos Listado</b>                                                                                                    |                    |                                                      |                                 |                 |                |                                  |                                  |                               |                                  |                            |  |  |
| <b>B</b> Modulos                                                                   | <b>Miniatura</b>                                                                                                    | Categoría          | Instructor                                           | <b>Nombre</b>                   | <b>Estado</b>   | <b>Visitas</b> | <b>Total</b><br><b>Inscritos</b> | <b>Total</b><br><b>Secciones</b> | <b>Total</b><br><b>Videos</b> | <b>Duración</b><br><b>Cursos</b> | <b>Acción</b>              |  |  |
| <b>2</b> Grupos de Modulos<br><b>四</b> Configuración                               | P 93 sever                                                                                                    | Desarrollo         | VICTOR HAROLD GAVILANES<br>SARMIENTO<br>VictorHarold | Curso de SQL Server             | $\mathcal{C}_I$ |                | $\mathbf{1}$                     | $\overline{4}$                   | $\overline{4}$                | 28.0 Min.                        | Acción $\vee$              |  |  |
|                                                                                    | $\bullet \equiv$                                                                                                    | Desarrollo         | Juan Carlos Campos Basurto<br>admin                  | <b>CURSO PYTHON BASICO</b>      | Ø,              | $\mathbf{1}$   | $\mathbf{3}$                     | $\overline{2}$                   | $\mathbf{3}$                  | 20.0 Min.                        | Acción $\sim$              |  |  |
|                                                                                    | <b>No.</b>                                                                                                    | Telecomunicaciones | VICTOR HAROLD GAVILANES<br>SARMIENTO<br>VictorHarold | DISEÑO DE REDES GPON            | $\mathcal G$    | $\overline{1}$ | $\overline{2}$                   | $\mathbf{1}$                     | $\mathbf{1}$                  | 180.0 Min.                       | Acción $\vee$              |  |  |
|                                                                                    | - 暮-                                                                                                    | Desarrollo         | Juan Carlos Campos Basurto<br>admin                  | HTML para Principiantes Desde 0 | $\mathcal{C}_I$ | $\mathbf{1}$   | $\circ$                          | $\mathbf{1}$                     | $\mathbf{1}$                  | 90.0 Min.                        | Acción $\vee$              |  |  |

Figura 8. Módulo Cursos

#### Fuente: Elaboración propia

#### **Pantalla módulo estudiantes registrados**

En la pantalla modulo estudiantes registrados el docente y administrador podrá ver el módulo de los estudiantes registrados. Y a su vez editarlos, tendrán funciones como borrar estudiantes, editar datos de los estudiantes, reset de contraseña entre otras funciones.

| Administración<br>$\equiv$                      | Q Buscar Modulo     |                         |                         |            |                         |                          |                          |                 | $\bullet$<br>Juan Carlos Campos Basurto |
|-------------------------------------------------|---------------------|-------------------------|-------------------------|------------|-------------------------|--------------------------|--------------------------|-----------------|-----------------------------------------|
| 骨 inicio<br>Clases por Sesión                   | Panel / Estudiantes |                         |                         |            |                         |                          |                          |                 |                                         |
| <b>DE</b> Cursos                                | Desde               |                         | Hasta                   |            | <b>Buscar</b>           |                          |                          |                 |                                         |
| <b>181</b> Estudiantes                          | dd/mm/aaaa          |                         | $\Box$                  | dd/mm/aaaa | O<br>Buscar             |                          |                          |                 | <b>Buscar</b>                           |
| <b>Bu</b> Docentes                              |                     |                         |                         |            |                         |                          |                          |                 |                                         |
| Solicitudes de Docentes                         |                     | <b>O</b> Registro nuevo |                         |            |                         |                          |                          |                 |                                         |
| Categorias                                      | Estudiantes Listado |                         |                         |            |                         |                          |                          |                 |                                         |
| <b>CO</b> Ventas                                |                     |                         |                         |            |                         |                          |                          |                 |                                         |
|                                                 | Foto                | Username                | <b>Nombres</b>          | Teléfono   | Email                   | Incorporacion            | <b>Ultimo ingreso</b>    | ¿Verificado?    | Acción                                  |
| <b>E3</b> Landing Imagenes                      |                     | Micha                   | MICHAEL RAMIREZ         | S/N        | vecam77377@topyte.com   | 26/04/2022<br>09:31 p.m. | 26/04/2022<br>09:32 p.m. | <b>ACTIVO</b>   | Acción $\sim$                           |
| <b>Lo</b> Roles de Usuarios<br><b>B</b> Modulos |                     | Marileonvera            | MARIA LEON VERA         | 0989227981 | marileon.melv@gmail.com | 26/04/2022<br>09:25 p.m. | Sin Conexiones           | <b>INACTIVO</b> | Acción $\sim$                           |
| 2 Grupos de Modulos                             |                     | marileony               | MARÍA LEÓN VERA         | 0989227981 | marileon.melv@gmail.com | 26/04/2022<br>09:23 p.m. | Sin Conexiones           | <b>INACTIVO</b> | Acción $\sim$                           |
| Configuración                                   | 88                  | marileon                | <b>MARIA LEON</b>       | 0989227981 | marileon.melv@gmail.com | 26/04/2022<br>09:19 p.m. | Sin Conexiones           | <b>INACTIVO</b> | Acción $\sim$                           |
|                                                 |                     | lanasar                 | IAN ASCENCIO            | 0991874623 | ianasar2002@gmail.com   | 26/04/2022<br>09:18 p.m. | 26/04/2022<br>09:21 p.m. | <b>ACTIVO</b>   | Acción v                                |
|                                                 |                     | Avlinleon               | AYLIN ADRIANA LEON VERA | 0959184241 | missmilu123@gmail.com   | 26/04/2022<br>09:18 p.m. | 02/05/2022<br>06:21 p.m. | <b>ACTIVO</b>   | Acción $\vee$                           |
|                                                 |                     |                         |                         |            |                         | <b>ADMINISTRATI</b>      | <b>ABIAKINAA</b>         | ----            |                                         |

Figura 9. Módulo Estudiantes Registrados

#### **Pantalla módulo docentes registrados**

En esta pantalla ya estarán netamente los docentes que hayan aplicado desde la pantalla #1 donde estaba el botón trabaja con nosotros, luego de un proceso de ardua selección quedan los docentes que estarán listo para trabajar en nuestra plataforma virtual.

Tanto el administrador como los demás docentes tendrán acceso a este módulo para poder ver los docentes registrados.

| $\equiv$<br>Administración<br>₩                   | Q Buscar Modulo              |                 |                                      |                      |                                                         |                 |                                   |                          |                          |               | ₩.<br>Juan Carlos Campos Basurto |  |
|---------------------------------------------------|------------------------------|-----------------|--------------------------------------|----------------------|---------------------------------------------------------|-----------------|-----------------------------------|--------------------------|--------------------------|---------------|----------------------------------|--|
| $\bigotimes$ Inicio<br>Clases por Sesión          | Panel / Docentes             |                 |                                      |                      |                                                         |                 |                                   |                          |                          |               | $\bullet$                        |  |
| <b>E</b> I Cursos                                 | Desde<br>Hasta<br>Buscar     |                 |                                      |                      |                                                         |                 |                                   |                          |                          |               |                                  |  |
| <b>121</b> Estudiantes                            | $\blacksquare$<br>dd/mm/aaaa |                 |                                      | dd/mm/aaaa           |                                                         | ۰               | Buscar                            |                          |                          | Buscar        |                                  |  |
| <b>A</b> Docentes                                 |                              |                 |                                      |                      |                                                         |                 |                                   |                          |                          |               |                                  |  |
| Solicitudes de Docentes                           |                              |                 | <b>O</b> Registro nuevo              |                      |                                                         |                 |                                   |                          |                          |               |                                  |  |
| Categorias                                        | <b>Docentes Listado</b>      |                 |                                      |                      |                                                         |                 |                                   |                          |                          |               |                                  |  |
| $\overline{=}$ Ventas                             |                              |                 |                                      |                      |                                                         |                 |                                   |                          |                          |               |                                  |  |
| $\odot$ Faq                                       | <b>Foto</b>                  | <b>Username</b> | <b>Nombres</b>                       | Cédula               | <b>Titulo</b>                                           | <b>Teléfono</b> | <b>Email</b>                      | <b>Incorporacion</b>     | <b>Ultimo</b><br>ingreso | ¿Verificado?  | <b>Acción</b>                    |  |
| E Landing Imagenes<br><b>La</b> Roles de Usuarios | $\circ$                      | VictorHarold    | VICTOR HAROLD GAVILANES<br>SARMIENTO | 0953979655 Ingeniero |                                                         | 0996397550      | vgavilanes16@hotmail.com          | 11/04/2022<br>10:41 a.m. | 18/04/2022<br>10:19 p.m. | <b>ACTIVO</b> | Acción $\sim$                    |  |
| B Modulos                                         |                              | hllerenaa       | <b>HECTOR LLERENA</b>                | 0928541556           | <b>INGENIERIA EN SISTEMAS</b><br><b>COMPUTACIONALES</b> |                 | 0999863952 hllerenaa1h@gmail.com  | 06/04/2022<br>09:21 p.m. | 20/04/2022<br>08:52 p.m. | <b>ACTIVO</b> | $Acción \sim$                    |  |
| <b>22:</b> Grupos de Modulos<br>configuración     |                              | admin           | Juan Carlos Campos Basurto           | 0928541556           | Ingeniero en Sistemas                                   |                 | 0985313472 jcamposb1@unemi.edu.ec | 05/07/2020<br>10:46 a.m. | 15/05/2022<br>03:20 p.m. | <b>ACTIVO</b> | Acción $\sim$                    |  |
|                                                   |                              |                 |                                      |                      |                                                         |                 |                                   |                          |                          |               |                                  |  |
|                                                   |                              |                 |                                      |                      |                                                         |                 |                                   |                          |                          |               |                                  |  |
|                                                   | Academia Soluciones ©        |                 |                                      |                      |                                                         |                 |                                   |                          |                          |               |                                  |  |

Figura 10. Módulo Docentes Registrados

Fuente: Elaboración propia

## **Pantalla Configuración Landing page**

El usuario en este caso solo el administrador podrá configura la Landing page de la plataforma virtual.

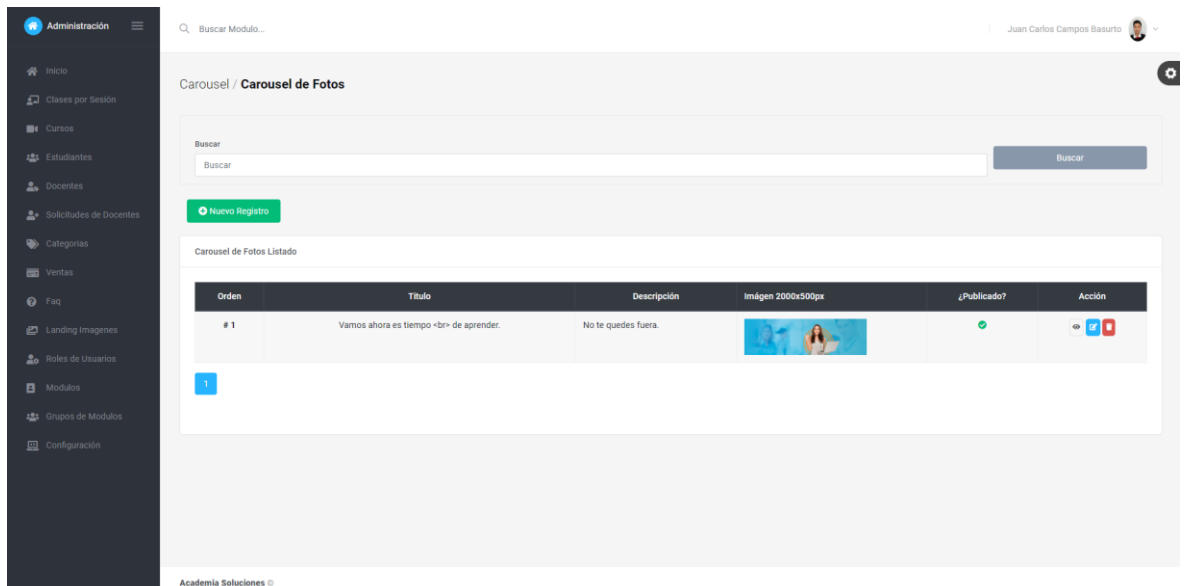

Figura 11. Configuración Landing Page

## Fuente: Elaboración propia

## **Pantalla Roles de usuario**

El administrador y docente podrá ver los roles de usuario de la pantalla de roles de usuario.

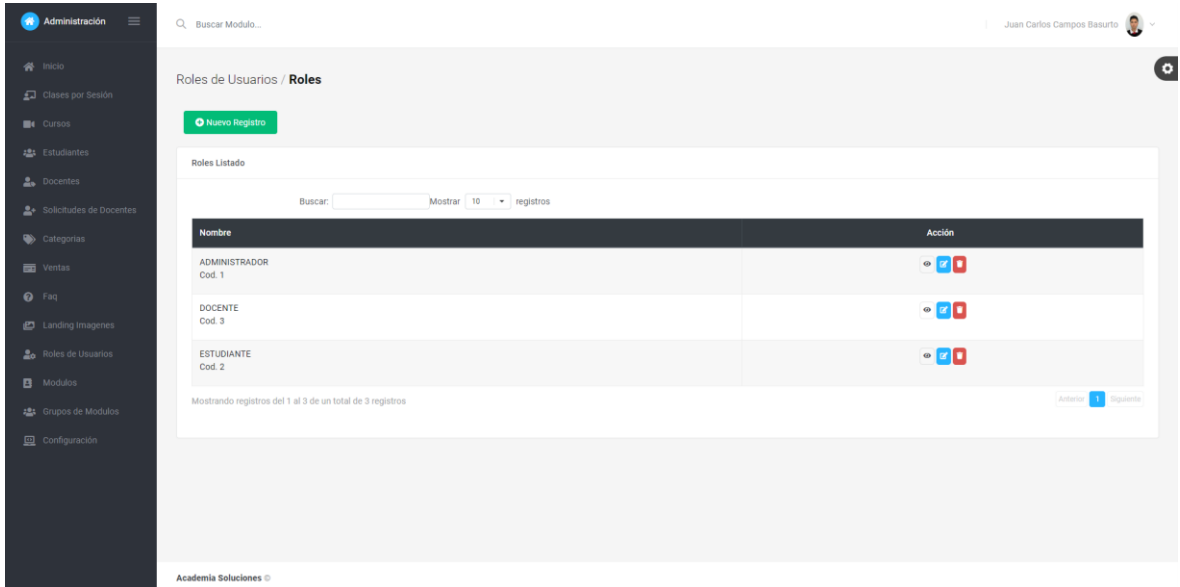

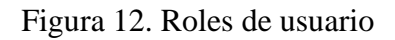

### **Pantalla Configuración módulos de la plataforma**

El usuario podrá ver la configuración de los módulos en la plataforma de educación virtual. Solo el administrador podrá modificar, borrar o sustituir cualquier módulo de la plataforma.

| <b>Administración</b><br>$\equiv$    | Q Buscar Modulo                                             |                         |                     |                | $\mathcal{F}$<br>Juan Carlos Campos Basurto<br>u |
|--------------------------------------|-------------------------------------------------------------|-------------------------|---------------------|----------------|--------------------------------------------------|
| 骨 Inicio<br>Clases por Sesión        | Modulos del Sistema / Modulos                               |                         |                     |                | $\bullet$                                        |
| <b>B</b> Cursos                      | O Nuevo Registro                                            |                         |                     |                |                                                  |
| <b>121</b> Estudiantes               | Modulos Listado                                             |                         |                     |                |                                                  |
| <b>A.</b> Docentes                   |                                                             |                         |                     |                |                                                  |
| Set Solicitudes de Docentes          | Buscar:                                                     | Mostrar 10 - registros  |                     |                |                                                  |
| Categorias                           | Orden                                                       | Nombre                  | Url                 | Icono          | Acción                                           |
| <b>THE Ventus</b>                    | $\overline{0}$                                              | Clases por Sesión       | /panel/clases/      | $\mathfrak{g}$ | $\bullet$ $\mathbb{R}$                           |
| $\bullet$ Fag                        | $\overline{2}$                                              | Cursos                  | /panel/cursos/      | $\mathbf{B}$   | $\bullet$ E                                      |
| ET Landing Imagenes                  | $3^{\circ}$                                                 | Estudiantes             | /panel/estudiantes/ | $\frac{1}{2}$  | $\circ$ B                                        |
| <b>2</b> Roles de Usuarios           | $\boldsymbol{A}$                                            | Solicitudes de Docentes | /panel/solicitudes/ | $\Delta^*$     | $\circ$                                          |
| B Modulos                            | $\overline{4}$                                              | Docentes                | /panel/docentes/    | $\Delta\alpha$ | $^{\circ}$                                       |
| 2 Grupos de Modulos<br>Configuración | 5 <sub>1</sub>                                              | Categorias              | /panel/categorias/  | ۰              | $\circ$ $\circ$                                  |
|                                      | 7                                                           | Ventas                  | /panel/venta/       | $\equiv$       | $\bullet$                                        |
|                                      | 8                                                           | Faq                     | /panel/faq/         | $\mathbf 0$    | $\circ$ $\circ$                                  |
|                                      | 8 <sup>1</sup>                                              | Landing Imagenes        | /panel/carousel/    | $\mathcal{O}$  | $\circ$ $\circ$                                  |
|                                      | $\overline{9}$                                              | Roles de Usuarios       | /panel/grupo/       | 20             | $\circ$ $\Box$                                   |
|                                      | Mostrando registros del 1 al 10 de un total de 13 registros |                         |                     |                | Anterior 1 2 Siguiente                           |

Figura 13. Configuración módulos

Fuente: Elaboración propia

## **Pantalla de Configuración de grupos de usuarios**

El administrador podrá configurar los grupos de usuarios de la plataforma de educación virtual.

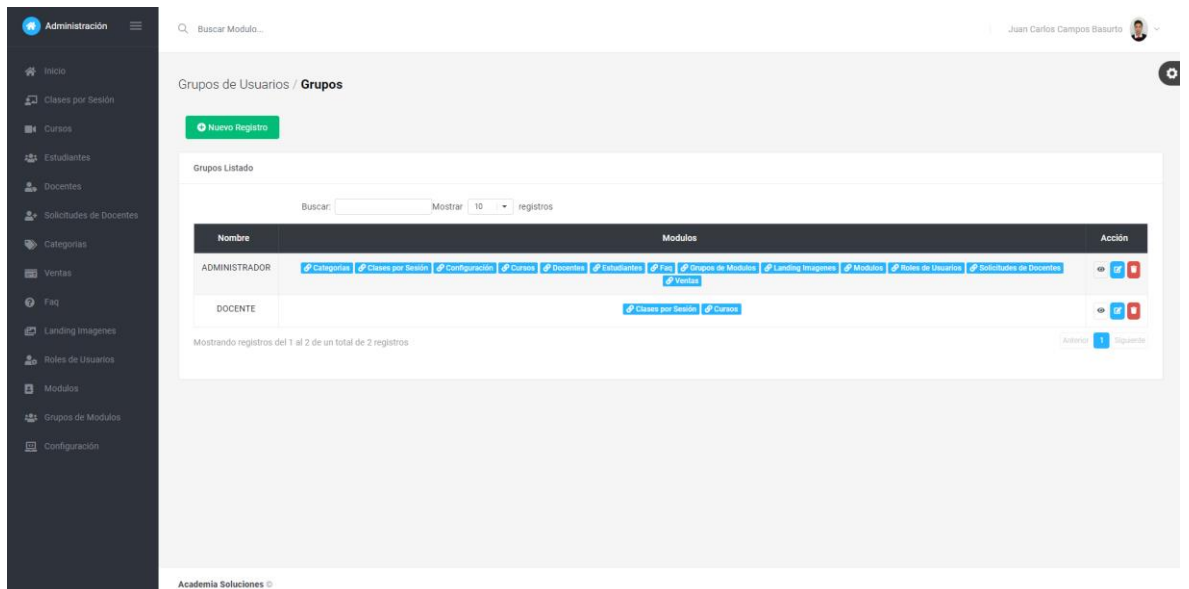

Figura 14. Configuración de grupos usuarios

### Fuente: Elaboración propia

### **Pantalla de configuración de información**

El administrador podrá configurar la información de la plataforma de educación virtual. En esta pantalla podremos modificar email de información de nuestra página, numero de redirección de WhatsApp, modificación o eliminación del logo entre otros.

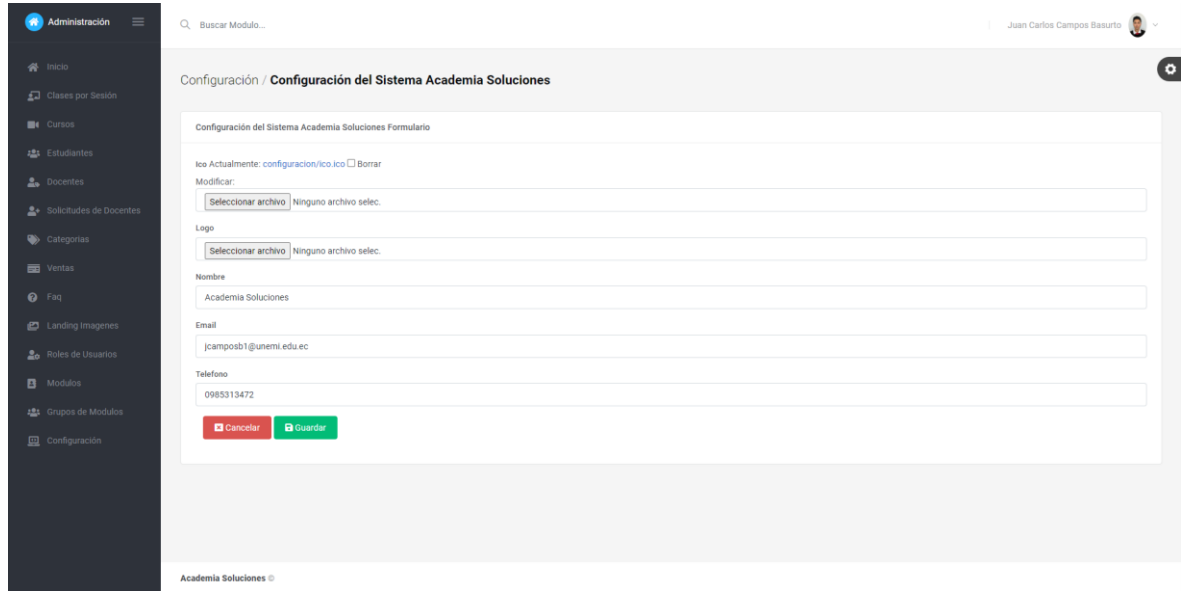

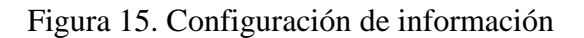

#### <span id="page-60-0"></span>**3.4. Evaluación**

Para la evaluación la plataforma se elaboró una fase de pruebas donde se realizó un plan de pruebas para identificar si la plataforma cumplió con los requisitos identificados en la fase de análisis. Arrojando efectividad en todos los aspectos, para estas pruebas se utilizaron links de promoción de la pagina con amigos para su registro y autenticación de los mismo y navegación en tiempo real de nuestra plataforma.

#### **Fase 4: Pruebas**

#### **Plan de pruebas**

Se realizó un plan de pruebas basado en IEEE Standard for Sofware Test. Arrojando resultados favorables en todos los aspectos e implementación de nuestra plataforma virtual educativa con pasarela de pago. A continuación, detallamos las siguientes pruebas.

#### **Prueba 1: Inicio de sesión**

<span id="page-60-1"></span>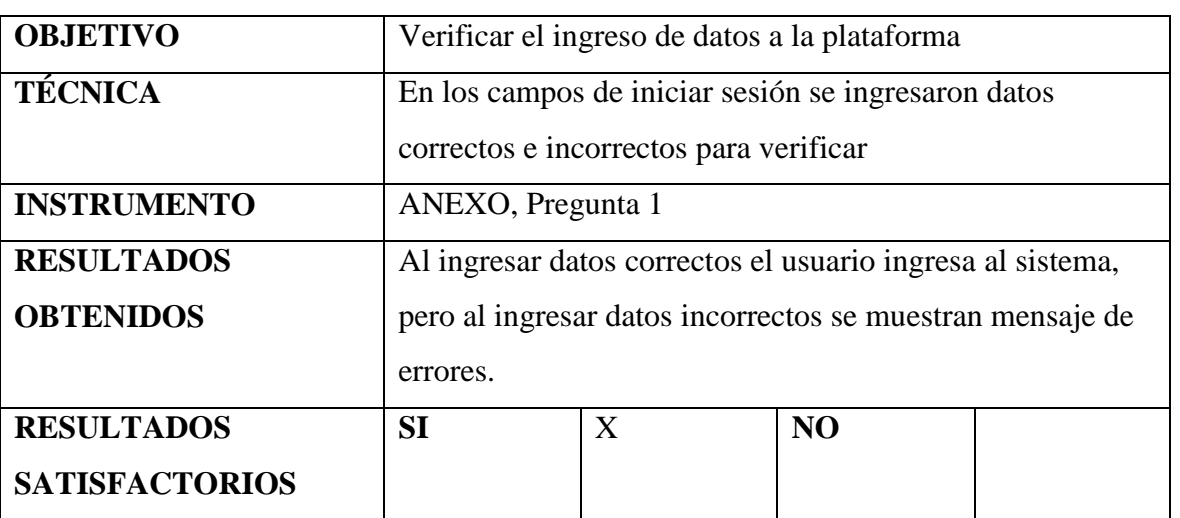

#### Tabla 3. Prueba 1

## <span id="page-61-0"></span>**Prueba 2: Actualizar información de la plataforma**

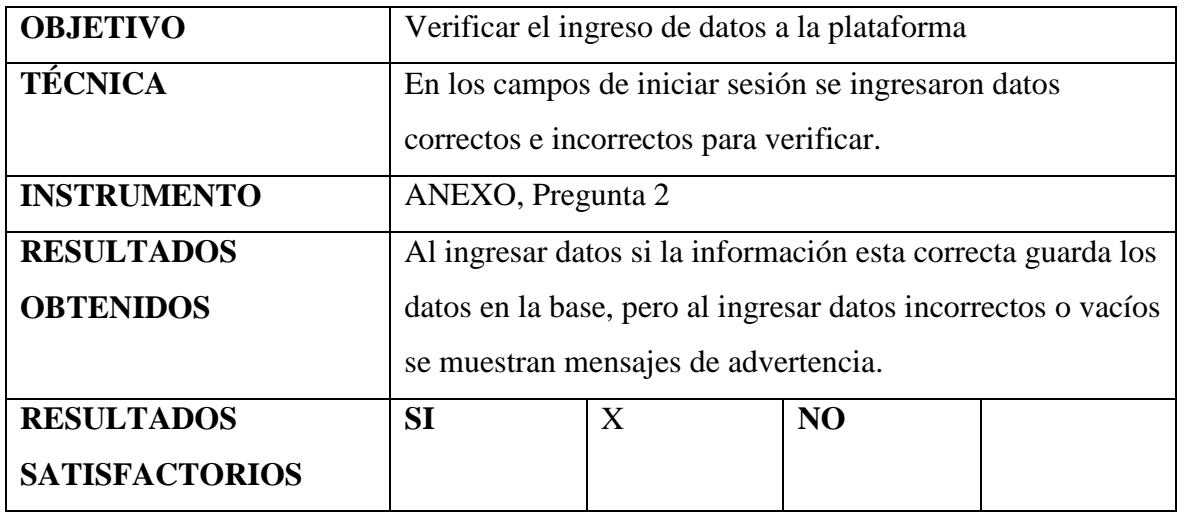

Tabla 4. Prueba 2

Fuente: Elaboración propia

## **Prueba 3: Eliminar información de la plataforma**

## Tabla 5. Prueba 3

<span id="page-61-1"></span>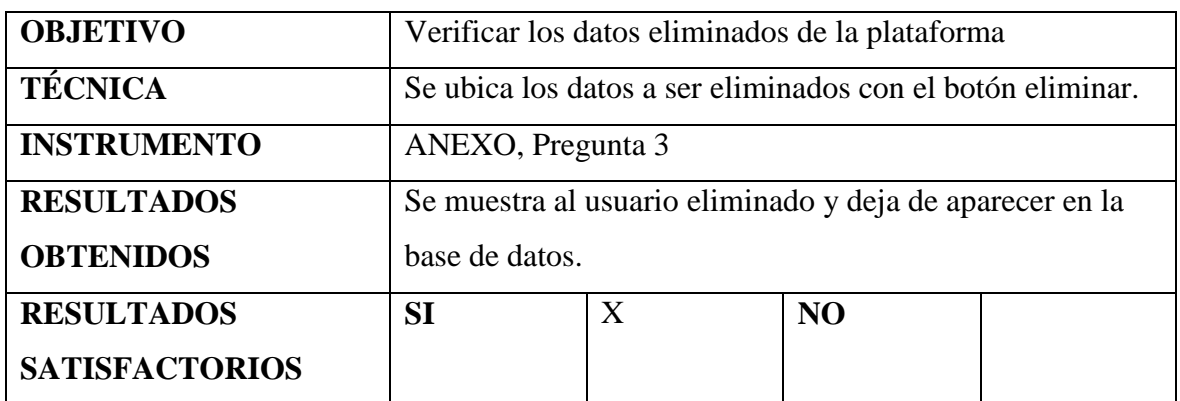

## <span id="page-62-0"></span>**Prueba 4: Búsqueda de información en la plataforma**

Tabla 6. Prueba 4

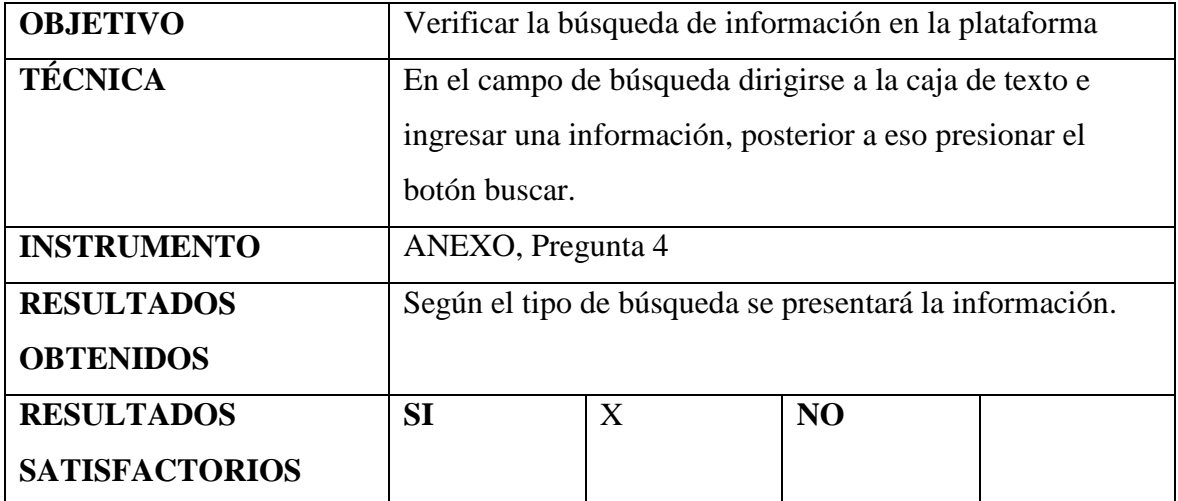

Fuente: Elaboración propia

## **Prueba 5: Inicio de sesión**

## Tabla 7. Prueba 5

<span id="page-62-1"></span>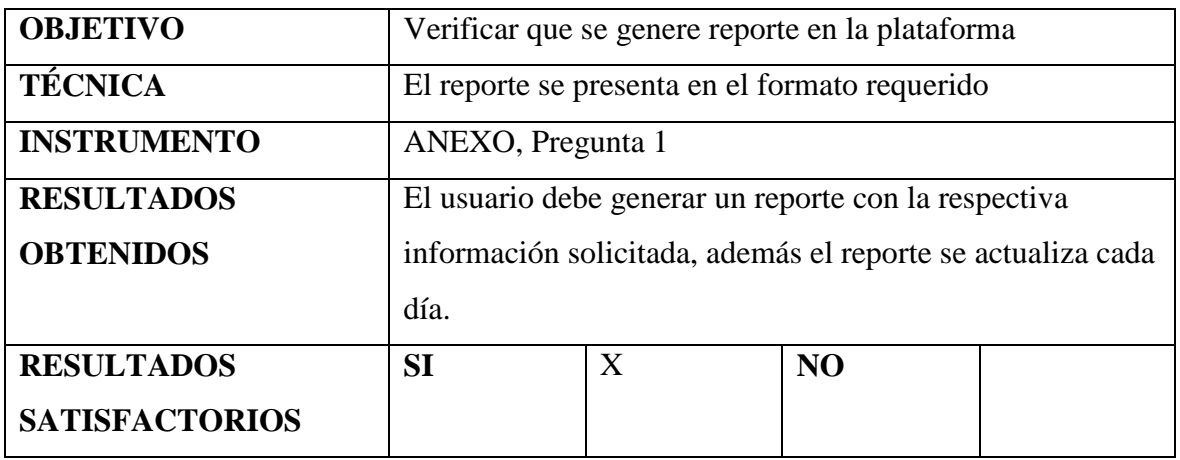

#### **CONCLUSIONES**

- La utilización de plataformas de educación virtual es indispensable para el aprendizaje actualmente.
- Los estudiantes en la plataforma pueden aprender y certificarse en algún tema de interés.
- La plataforma de educación virtual dispone de una interfaz amigable para que los usuarios pueden usar adecuadamente.
- En nuestro país Ecuador se ve un bajo índice de plataformas virtuales para la educación y en caso de existir algunas, son de bajo rendimiento.
- La utilización de pasarelas de pagos son métodos más seguros que el efectivo en ciertas ocasiones y en la actualidad ganan más mercada cada dia.

## <span id="page-64-0"></span>**RECOMENDACIONES**

- La plataforma de educación virtual debe ser administrada por personal responsable, dado que se debe analizar el perfil de la persona que será docente
- Se recomienda capacitar a los docenes y estudiantes sobre el uso de la plataforma de educación.
- Se recomienda generar reportes y realizar respaldos frecuentes de la plataforma de educación virtual.
- Se recomienda la utilización de una pasarela de pago que cuente con todo tipo de moneda virtual para hacer transacciones internacionales más seguras.
- Se recomienda publicar el sitio web de la plataforma en varias redes Sociales para que así alcance un mayor número de usuarios y se dé a conocer más rápido en el país.
- Se recomienda hacer una copia de seguridad de la base de datos cada 6 meses o en un periodo trimestral para así poder garantizar la seguridad de los datos de esta plataforma por cualquier inconveniente a futuro que se pueda presentar.

## <span id="page-65-0"></span>**REFERENCIAS BIBLIOGRÁFICAS**

- Betancur Correa, R. (2019). *Auxiliar en el mejoramiento de los procesos cíclicos en el montaje de elementos prefabricados.*
- Contreras Califa, A. E., & Guio Fonseca, Y. H. (2017). *Recopilación y consolidación en una base de datos de los trabajos de grado en el área TIC de las universidades de Villavicencio con programas de Ingeniería o Tecnología de Sistemas.* Corporación Universitaria Minuto de Dios.
- Cornelio, O. M., Calderón, L. A., & Ben\'\itez, K. G. (2019). Sistema para análisis de muestra de urocultivo a partir de la curva de crecimiento. *Texto Livre*, *12*(3), 196– 208.
- Delgado Olivera, L. de la C., & Díaz Alonso, L. M. (2021). Modelos de Desarrollo de Software. *Revista Cubana de Ciencias Informáticas*, *15*(1), 37–51.
- Gamboa, J. Z. (2018). Evolución de las Metodologías y Modelos utilizados en el Desarrollo de Software. *INNOVA Research Journal*, *3*(10), 20–33.
- Montero, B. M., Cevallos, H. V., & Cuesta, J. D. (2018). Metodologías ágiles frente a las tradicionales en el proceso de desarrollo de software. *Espirales Revista Multidisciplinaria de Investigación*, *2*(17), 114–121.
- Parra-Medina, J. E., & others. (2020). *Diseño de un sistema de información para el control de inventario de medicamentos en farmacias colombianas*.
- Peña Vinces, A. J. (2020). *Análisis de las estrategias de nuevos emprendimientos usando plataformas digitales como modelo de negocio en tiempos de confinamiento en Guayaquil a consecuencia del covid19.*
- *Qué es y como funciona la pasarela de pago en ecommerce | Actualidad eCommerce*. (n.d.). Retrieved June 9, 2022, from https://www.actualidadecommerce.com/que-esy-como-funciona-la-pasarela-de-pago-en-ecommerce/
- Saldarriaga Romero, M. A. (2020). *Sistema de información para la gestión de la reserva y préstamo de espacios en el centro de innovación educativa de la Universidad Católica de Pereira*.
- Sevilla Robles, M. Á. (2020). *Resumen sobre Internet*.
- Villota García, S. C., Zamora López, G. G., & Llanga Vargas, E. F. (2019). Uso del internet como base para el aprendizaje. *Atlante Cuadernos de Educación y Desarrollo*, *mayo*.

## <span id="page-66-0"></span>**ANEXOS**

## **Peguntas para el Plan de Pruebas**

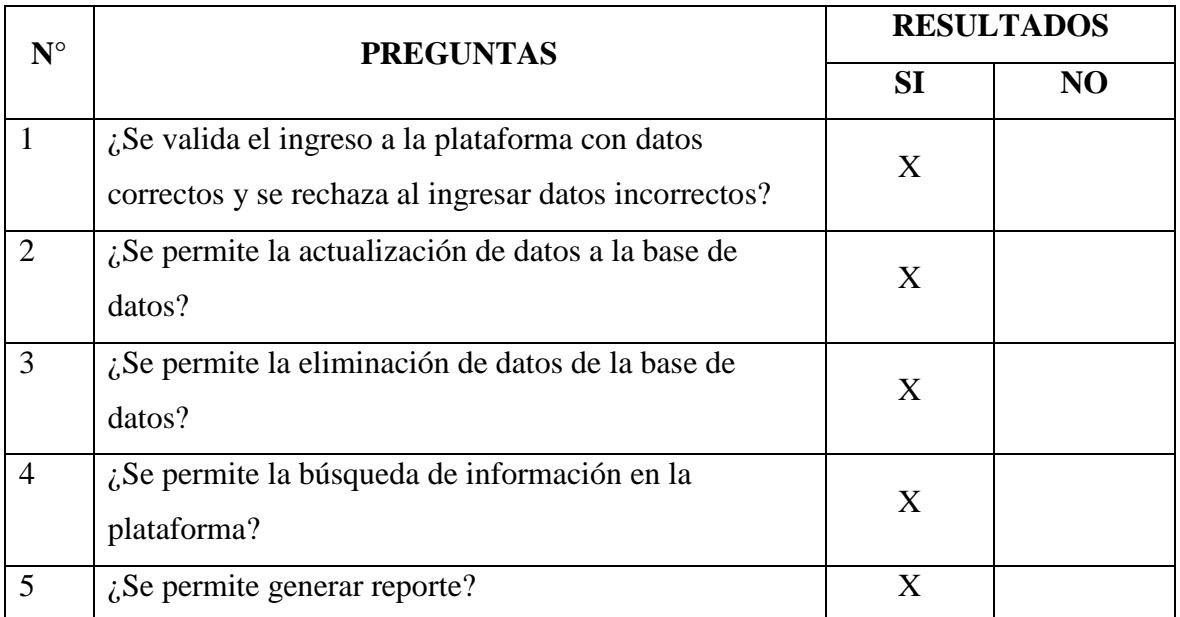